# **TINY**

# **A Loop Restructuring Research Tool**

Michael Wolfe Oregon Graduate Institute of Science and Technology 19600 NW von Neumann Drive Beaverton, OR 97006 USA tel: 503-690-1153 fax: 503-690-1029 e mail: mwolfe@cse.ogi.edu

December 1990

#### **1. Keys to Remember**

TINY is designed around a character menu interface (for the nonce); to choose a menu item, move t he menu bar between menu items by using the space or backspace key, then typing the return key when the desired choice is highlighted. A quicker method is to type the leading character of the d esired choice; uppercase or lowercase may be used.

. Three keys always (almost) have special meaning

- Q at any menu should quit TINY and take you back to the shell prompt.
- X at any menu should escape or exit out of this menu. Alternatively, the 'escape' key has the same effect.
- $\mathcal{L}$ L A control-L will refresh the screen. Occasional junk gets by the Curses package and will not be corrected by ˆL.

#### **2.** Starting TINY

T he screen display shows positions via highlighting, though the screen dumps in this documentation don't show that highlighting. To save space, multiple blank lines in the screen dumps are deleted.

> c c. c. **c**

When starting up TINY with no file argument, you get the screen:

Tiny Tool [as of December 1990] \* Browse File Parse Restor System Trans Write Msgs Quit c **c** Liowse The Turse Restor System Truns Write misgs Quit

T he first 22 lines (on a standard 24 line display) are the main window; the next to last line is a message line, and the bottom line is the current menu. The message would give the file name of the current prog ram, if one was chosen. The main menu has 8 choices; choices can be made from any menu by using ) the space bar and backspace key to move the menu position (shown with highlighting and the asterisk t o the desired choice and hitting the return key, or (faster) by typing the leading character of the choice. Here, for instance, typing 'Q' will quit T<sub>NY</sub>. All menus in T<sub>NY</sub> have the Msgs, Quit and Xcape options (except for the main menu, which has no Xcape). Choosing Quit from any menu will quit TINY c ompletely and immediately (in the absence of bugs). Choosing Msgs from any menu will display the - most recent saved messages in the main window. Choosing Xcape from any menu returns to the previ o us menu; Xcape may also be chosen by typing the 'Escape' key on your keyboard.

To read in a program from a file after starting up T<sub>NY</sub>, we choose the Parse option; T<sub>NY</sub> then asks for the name of the file we wish to parse:

c c. c. c. cc

Tiny Tool [as of December 1990] c. File:  $\mathbf{r}$  $\overline{1}$ 

cc

**c** 

We then respond with the name of a file name:

l. l. l. l. cc

File: ch Tiny Tool [as of December 1990] c.  $\mathbf{r}$  $\sum_{i=1}^{n}$ 

a nd this file is read in and displayed:

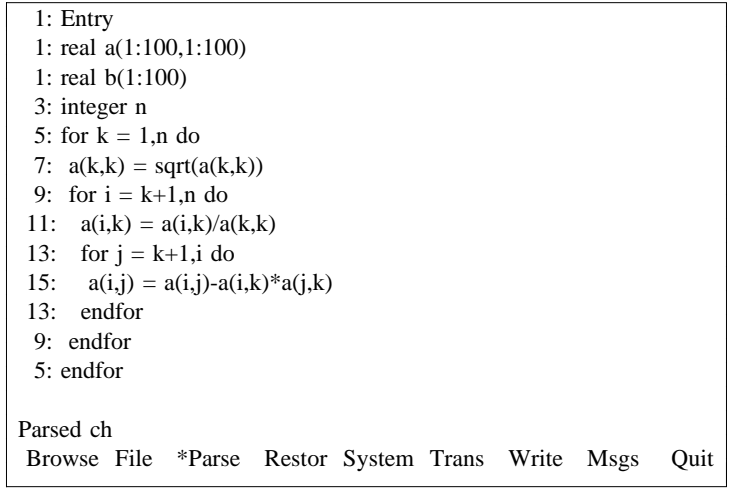

A quicker way to start up TINY on a file is to give the file name on the command line:

% t ch

w hich will start up by first parsing and displaying the program.

### **3. Transformations**

TINY currently implements 8 elementary loop restructuring transformations, with plans for several more t o be added. The list is:

c irculation bumping distribution i nterchanging negation (or reversal) p arallelization v ectorization (simple) skewing

. Each of these is explained here with examples

### **3 .1. Loop Bumping**

Bumping is simple adjusting loop lower and upper limits by adding (or subtracting) a constant integer. s atisfy the strict requirements of loop interchanging for non-tightly nested loops. A more sophisticated This is occasionally used to make lower or upper limits of two loops match exactly, for instance to tool would notice the need for bumping automatically. An example is given under loop interchanging.

#### **3 .2. Loop Circulation**

Circulation is a generalization of loop interchanging; it is equivalent to interchanging a loop inside of (or outside of) multiple inner (outer) loops in a single step. For example, take the smoothing program:

l. l. l. l. l. l. l. l. l. l. l. l. l. l. l. l. cc

```
1: Entry
  1: real a(1:100,1:100,1:100)
5: for k = 2, n do
3: integer n
7: for i = 2, n do
9: for j = 2, n do
9: 1 or j = 2, n ao<br>
11: a(k,i,j) = a(k,i-1,j)+a(k,i,j-1)+a(k,i,j+1)+a(k,i+1,j)+a(k-1,i,j)+a(k+1,j)(i,j)9: endfor
  5
: endfor
7: endfor
Parsed wave3a
Browse File *Parse Restor System Trans Write Msgs Quit
cc
c.
\Boxc.
c.
c.
browse rue ruise restor system ruins write misgs Quit
```
T he outermost 'k' loop can be 'innermosted', or interchanged to the innermost position, or 'intercircui nside of the 'j' loop:lated' inside of the 'j' loop in one step by choosing the Circ menu item, then choosing the circulate

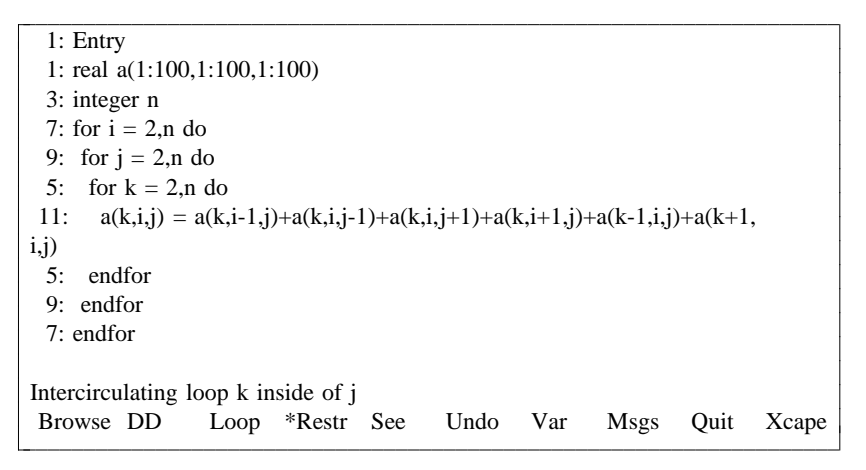

I n contrast, outercirculating the 'j' loop (of the original program) to the outermost position, in one step, would produce:

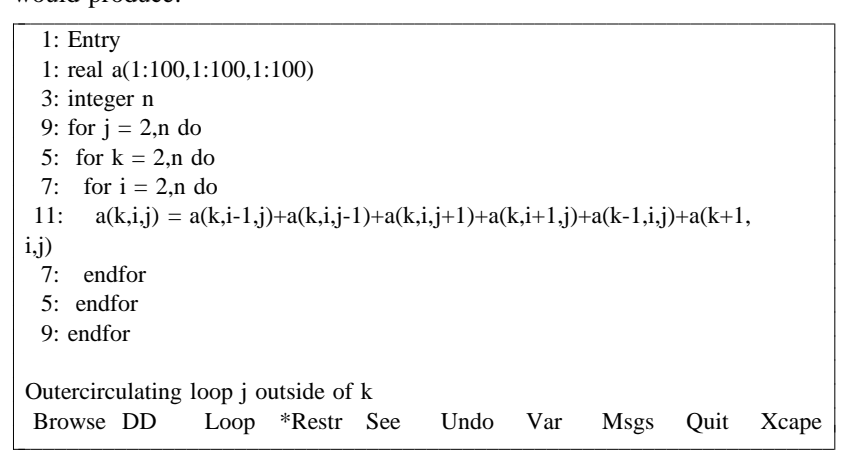

T he data dependence tests for intercirculation and outercirculation are explained in two recent papers: *L anguages and Compilers for Parallel Computing,* Gelernter, Nicolau and Padua (eds.), 1990) and Utpal Banerjee, "A Theory of Loop Permutations" (which appears in the Springer-Verlag monograph *-* Michael Wolfe, "Data Dependence and Program Restructuring" (to appear in *The Journal of Supercom p uting* in late 1990 or early 1991). After these transformations, dependence direction or distance vectors are modified to account for the new loop ordering.

### **3 .3. Loop Distribution**

Loop distribution is a well-known transformation which is often used to distribute an outer loop around non-tightly nested inner loops. As an example, we use a Cholesky decomposition program:

| $1:$ Entry                                                   |
|--------------------------------------------------------------|
| 1: real $a(1:100,1:100)$                                     |
| 1: real $b(1:100)$                                           |
| 3: integer n                                                 |
| 5: for $k = 1$ , n do                                        |
| 7: $a(k,k) = sqrt(a(k,k))$                                   |
| 9: for $i = k+1, n$ do                                       |
| 11: $a(i,k) = a(i,k)/a(k,k)$                                 |
| 13: for $j = k+1, i$ do                                      |
| 15: $a(i,j) = a(i,j) - a(i,k)*a(i,k)$                        |
| 13:<br>endfor                                                |
| $9:$ endfor                                                  |
| $5:$ endfor                                                  |
|                                                              |
| Parsed ch                                                    |
| Bump Circ *Dist Inter Neg Par Skew Vec Msgs<br>Quit<br>Xcape |

After distribution, the loop looks like:

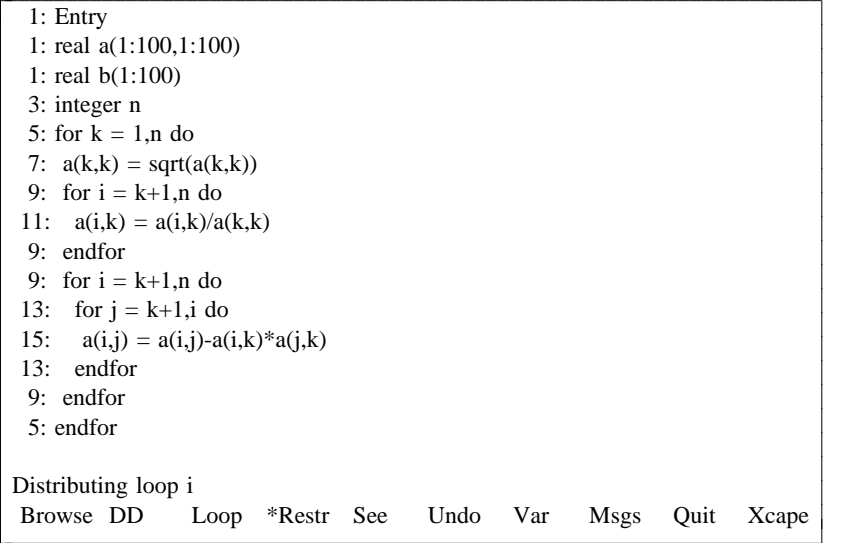

T he dependence test for loop distribution involves finding dependence cycles, and keeping all dependence cycles in a single distributed loop.

#### **3 .4. Loop Interchanging**

In TINY, choosing Interchanging will interchange the current loop with its immediate outer loop. T aking the distributed loops from the loop distribution example, we can move to the 'j' loop and interchange it with the 'i' loop to get:

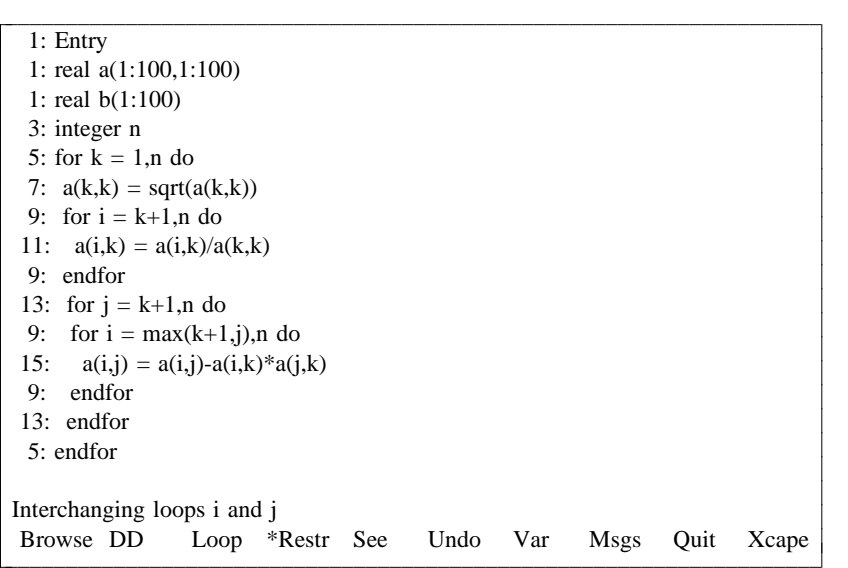

Note how the triangular loop limits have been modified; some future version of T<sub>NY</sub> will simplify the loop limits of the 'i' loop to be simply 'j,n', eliminating the 'max' when unnecessary. Loop interv ector elements for the interchanged loops are also interchanged. changing is legal if there are no  $\langle \langle \rangle$  dependence relations, and the dependence direction and distance

Non-tightly nested loops can also be interchanged. For instance, we can take the above example ( after interchanging the 'i' and 'j' loops) and choose to interchange the 'j' loop outwards. This produces the result: iiiiiiiiiiiiiiiiiiiiiiiiiiiiiiiiiiiiiiiiiiiiiiiiiiiiiiiiiiiiiiiiiiiii

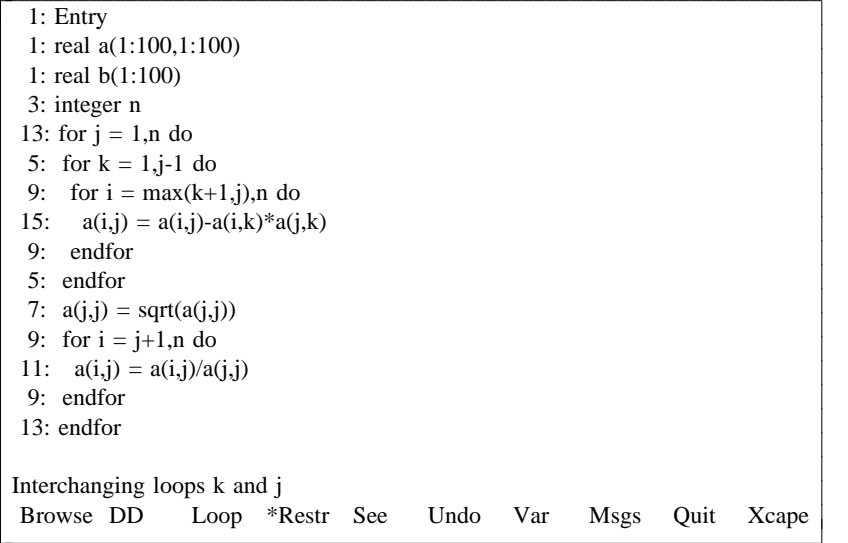

N ote that lines 4 through 6 have been moved from above the inner loop to below the inner loop, and that the loop index 'k' has been replaced by 'j'. Currently, interchanging nontightly nested loops r equires the loop limits to be perfectly square or triangular; while other loops limits could be handled by adding 'if' statements or adjusting the loop limits automatically, this current restriction sometimes r equires 'bumping' a loop limit. For instance, suppose we take the original Cholesky decomposition and instead of distributing the 'i' loop, we interchange the 'i' loop outwards, producing:

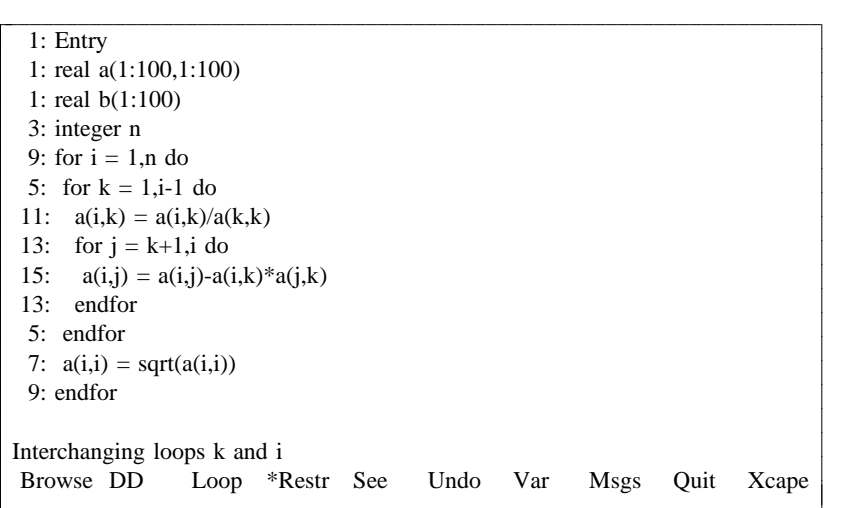

N ow suppose we want to interchange the 'j' and 'k' loops. If we try to distribute the 'k' loop, we get the message:  $\sum_{i=1}^{n}$ 

c c c cc

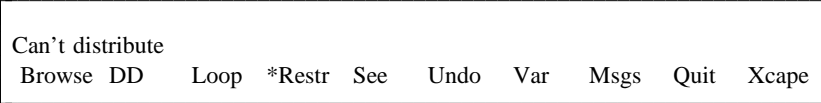

s ince there is a dependence cycle involving lines 6 and 8. If we try to interchange the 'j' loop outwards, we get the message:

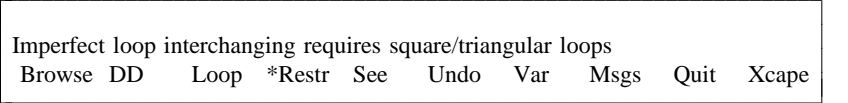

T he loop limits can be made triangular by subtracting one from the 'j' loop limits (or adding one to the 'k' loop limits). We can choose to bump the 'j' loop limits by choosing the 'Bump' menu item at the ' j' loop:  $j$ ioop.

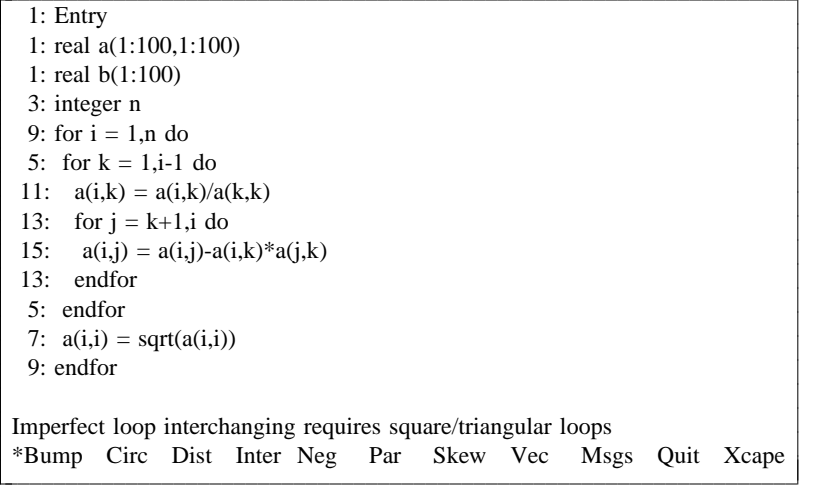

T<sub>INY</sub> then asks what constant to add to the loop limits:  $\mathbf{L}$ 

Bump by how much: Interchanging loops k and i cc bump by now much.

 $\mathbf{L}$ We answer with '-1', which then produces the program:

 $\mathbf{L}$  $\mathbf{L}$ 

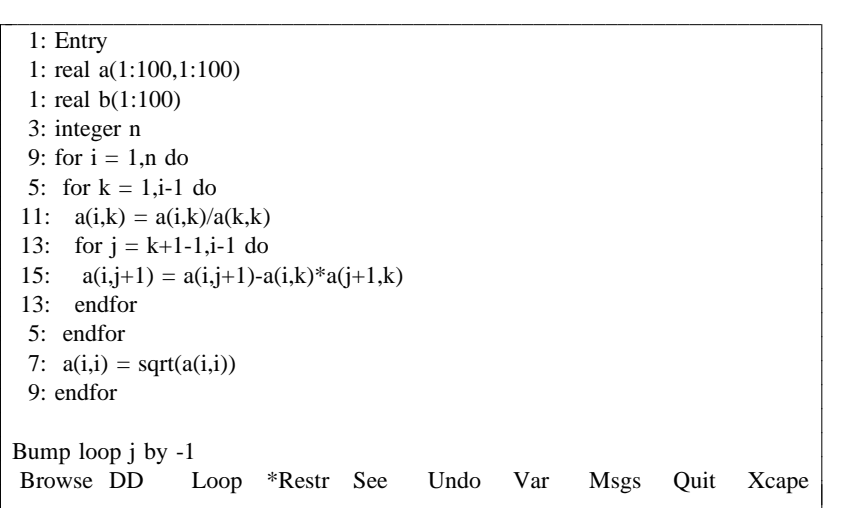

Notice that within the loop, 'j' is replaced by 'j+1'; (also notice that no expression simplification is done). Now the two loops can be successfully interchanged:

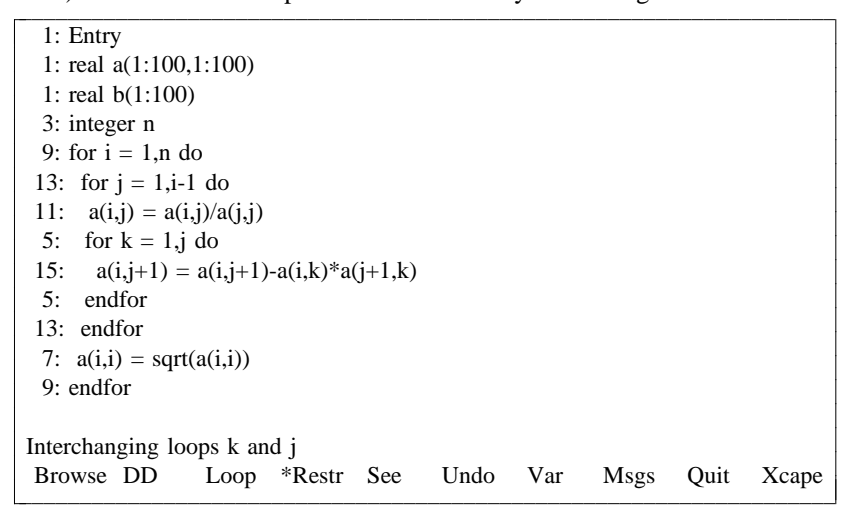

#### **3 .5. Loop Negation**

Loop negation (also called loop reversal) involves running the loop backward. TINY shows a negated loop by negating and switching the lower and upper limits of a loop, and negating the loop index within t he body of the loop. Negating the 'j' loop in the first interchanging example gives:

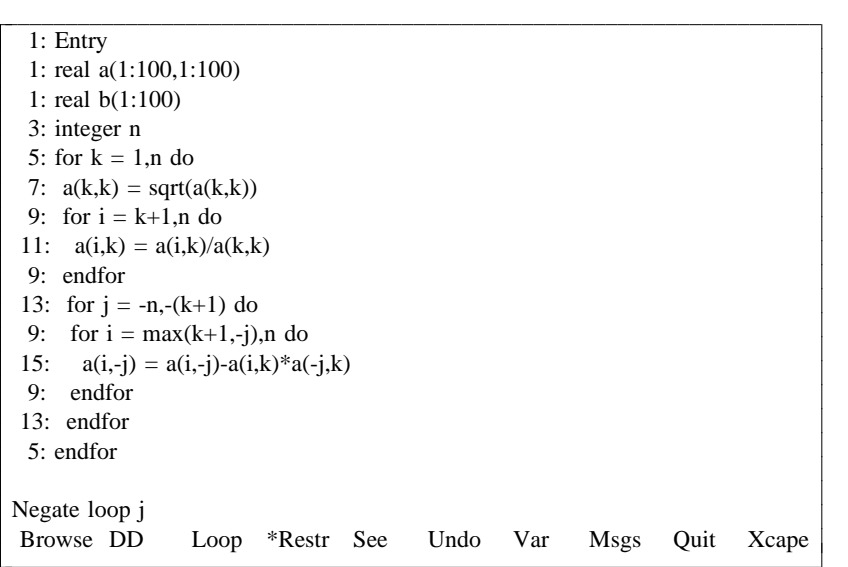

L oop negation is legal if the loop carries no dependence relations, and the dependence graph is modified to negate any dependence distance or directions.

#### **3 .6. Loop Parallelization**

A loop can be parallelized as long as it carries no data dependence relations. Unlike other transforma- , tions, this cannot be 'Undone', nor will it show up in the 'Restore' display. In the previous example the loops that can be parallelized are:

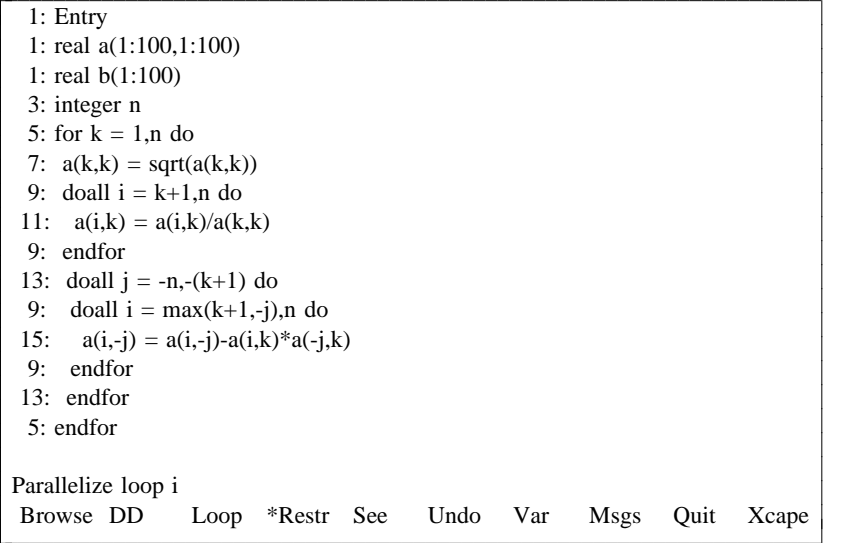

#### **3 .7. Loop Skewing**

Forward (reverse) loop skewing involves adding (subtracting) an outer loop index to the lower and upper limits for an inner loop. Loop skewing is always legal, but modifies the direction and distance vectors by adding the outer loop elements to the inner loop element. Thus, a  $\left\langle \langle -\rangle \right\rangle$  direction is changed to a  $\langle \langle \cdot, \cdot \rangle$  direction; this means that after loop interchanging, the dependence relation will be carried by t he outer loop, allowing parallel execution of the inner loop. This is useful in a smoothing algorithm, as in the circulation example. Forward skewing the inner 'j' loop with respect to the 'k' loop gives:

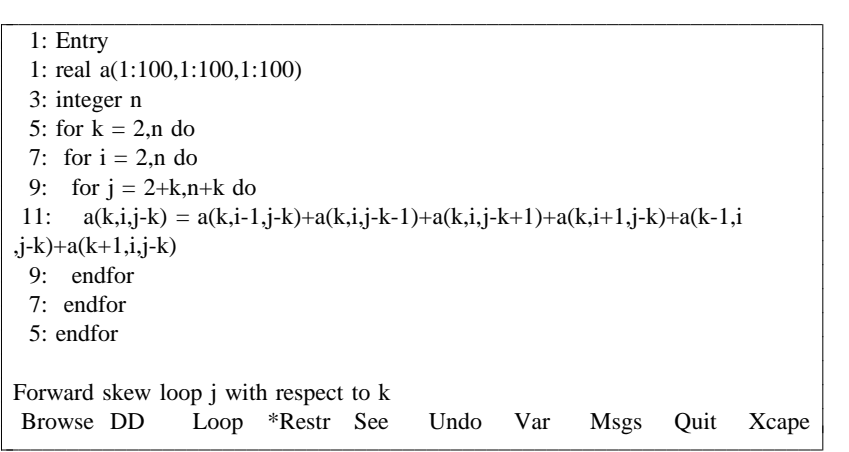

Forward skewing the 'j' loop again with respect to the 'i' loop gives:

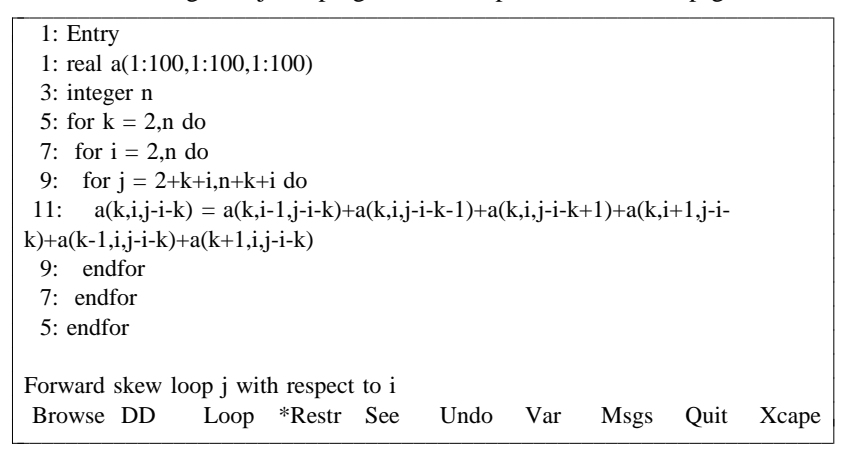

Now we see the advantage of loop skewing, by circulating the 'j' loop all the way outside:

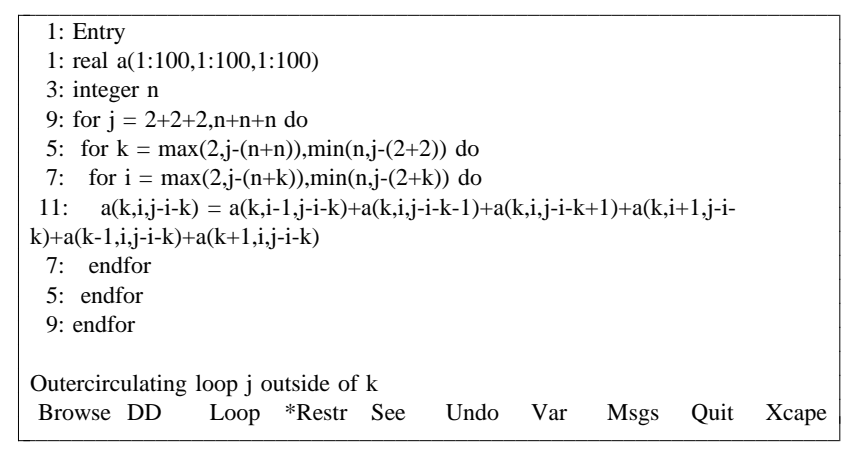

A nd now we can parallelize the inner 'k' and 'i' loops:

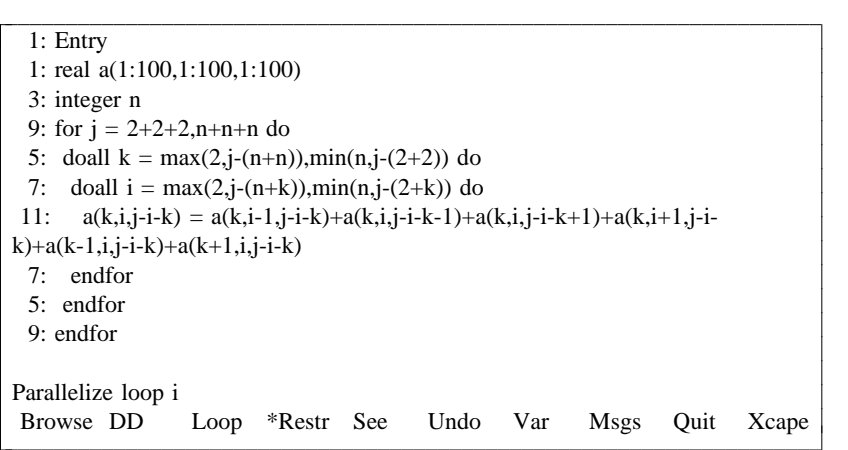

### **3 .8. Vectorization**

Vectorization is legal when there are no loop-carried dependence cycles in the inner loop. Vectorization in T<sub>NY</sub> works only for trivial cases, as it does not even recognize simple reduction operators; noninner loops cannot be vectorized, though vectorization within an outer parallel loop is legal. Vectoriza tion does not change the dependence graph at all. As an example, taking the program from the Skewing section, we can vectorize the inner loop to get:

l. l. l. l. l. l. l. l. l. l. l. l. l. l. l. l.

```
1
: real a(1:100,1:100,1:100)
  1: Entry
9: for j = 2+2+2,n+n+n do
  3: integer n
5: doall k = max(2,j-(n+n)), min(n,j-(2+2)) do
7: forall i = max(2,j-(n+k)),min(n,j-(2+k)) do
1: Toran 1 = \max(2, j - (n + k)), \lim(n, j - (2 + k)) do<br>
1: a(k,i,j-i-k) = a(k,i-1,j-i-k)+a(k,i,j-i-k-1)+a(k,i,j-i-k+1)+a(k,i+1,j-i-
k)+a(k-1,i,j-i-k)+a(k+1,i,j-i-k)5: endfor
7: endfor
Parallelize loop i
9: endfor
c
Browse DD Loop *Restr See Undo Var Msgs Quit Xcape
cc
c.
c.
\Boxc.
c.
\overline{1}\overline{\phantom{a}}
```
## **4. TINY Language**

The TINY language is very simple. It comprises scalar and array variables, loops, assignments and b lock-structured IF statements. The language BNF is:

```
stlist
program ::= stlist
           t := statement [<sup>'</sup>;' statement]...
statement ::= integerdecl
           ::= realdecl
           ::= constdecl
           ::= assignment
           ::= if
            ::= loopconstdecl ::= 'const' constassignment [',' constassignment]...
i
ntegerdecl ::= 'integer' vardecllist
constassignment ::= ID' =' expression
vardecllist ::= vardecl [',' vardecl]...
realdecl ::= 'real' vardecllist
vardecl ::= ID
            ::= ID '(' [expression ':'] expression
                  [',' [expression ':'] expression]... ')'
assignment  ::= lhs '=' expression
lhs
            \therefore ID
             ::= ID '(' expression [',' expression]... ')'
loop ::= ['for' | 'doall']
                   ID '=' expression ['to' |',' |':'] expression
                   '
do' stlist 'endfor'
                   [ ['by' |',' |':'] expression]
if ::= 'if' expression 'then' stlist ['else' stlist] 'endif'
```

```
expression  ::= ID
             ::= ID '(' expression [',' expression]... ')'
             ::= FLOATCONST
            ::= INTCONST
             ::= expression '+' expression
             ::= expression '-' expression
             ::= expression '*' expression
             ::= expression '/' expression
             ::= expression '**' expression
             ::= '-' expression
              ::= '+' expression
             ::= '(' expression ')'
             ::= expression '<' expression
             ::= expression '<=' expression
             ::= expression '<>' expression
             ::= expression '=' expression
             ::= expression '>=' expression
            ::= expression '>' expression
             ::= expression 'mod' expression
             ::= expression 'max' expression
             ::= 'sqrt' '(' expression ')'
            ::= expression 'min' expression
              ::= 'floor' '('expression '/' expression '')'::= 'ceiling' '(' expression '/' expression ')'
              ::= \text{'max'} \space ' (' expression [',' expression]...')'
             ::= 'min' '(' expression [',' expression]... ')'
```
# **5. Sample Session**

Start out by firing up TINY with the command line:

% t

**c** 

T<sub>INY</sub> will return with the display:

Tiny Tool [as of December 1990] \*Browse File Parse Restor System Trans Write Msgs Quit c Liowse The Turse Restor System Truns Write misgs Quit

Go to the File menu by typing 'f', getting the list of files:

```
Announcement doc/ fix/ source/ test/
/ogc1/staff/mwolfe/tiny
Tiny Tool [as of December 1990]
           doc.log make.out t^* todo
         Edit Newdir Redo Sh Up Msgs Quit Xcape
\overline{a}\mathbf{d}c.
\ddot{\phantom{a}}ria<br>Cal
                                                                         c
                                                                         c.
                                                                         c.
                                                                         c.
                                                                         c.
                                                                         c.
                                                                         c.
                                                                         c.
I_{\text{out}} is now I_{\text{out}} and I_{\text{out}} is I_{\text{out}} and I_{\text{out}}
```
To move to the 'test' subdirectory, choose 'Down' by typing 'd', getting the prompt:

```
Directory:
Tiny Tool [as of December 1990]
cc
\overline{a}iiiiiiiiiiiiiiiiiiiiiiiiiiiiiiiiiiiiiiiiiiiiiiiiiiiiicc
```
Respond by typing 'test', following by the return key; TINY then displays the files in the 'test' subdirect ory:  $\sum_{i=1}^{n}$ 

 $\mathbf{L}$  $\mathbf{L}$  $\mathbf{L}$  c c. c. **c** 

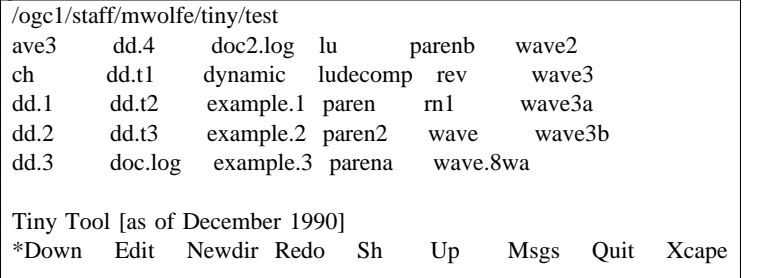

To check the contents of a file, type 'E' to edit the file; TINY prompts for the file name, so a response o f 'ch' gets:  $\sum_{i=1}^{n}$ 

c c. c. c. c. c. c. c. c. c. c. c. c. c. c. c. cc

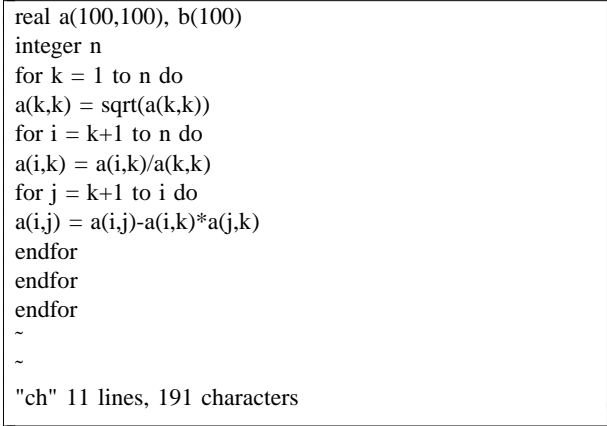

E xiting the editor returns to the same File menu. Return to the Main menu by typing the 'escape' key:

Tiny Tool [as of December 1990] Browse \*File Parse Restor System Trans Write Msgs Quit cc browse The Turse Restor System Truis Write msgs Quit

N otice that the default menu selection when returning from a submenu is left at the most recent choice; to enter the 'File' menu again, type 'return'. To parse one of those files, so type 'p':

c. c. c. **c**  c c. c. **c** 

Tiny Tool [as of December 1990] cc  $E$ File: iiiiiiiiiiiiiiiiiiiiiiiiiiiiiiiiiiiiiiiiiiiiiiiiiiiii

Respond with the file name 'decomp.cholesky', followed by 'return':

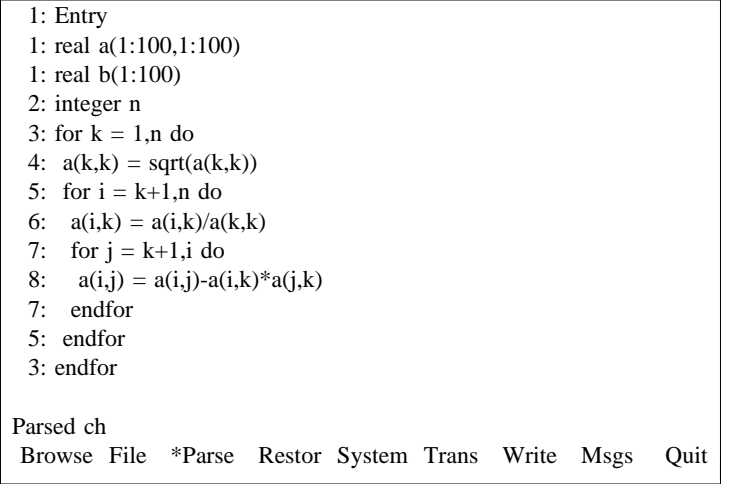

To explore some interactive restructuring, go to the Browse menu by typing 'B':

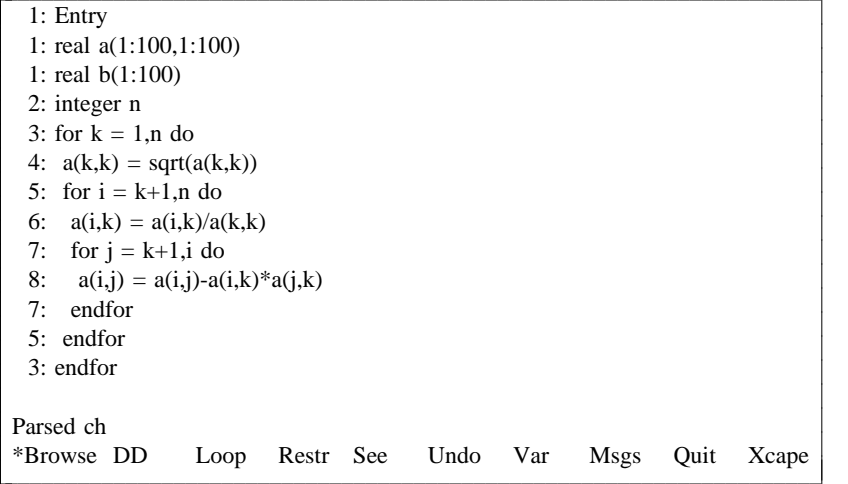

N otice that when entering a new menu, the default menu item is always the first choice, not necessarily the one most often chosen. Notice that in the Browse menu, there is always a current position in the file; initially the current position is the 'Entry' node, at the top of the file. To look at the data dependence relations in the program, enter the DD Browse Menu by typing 'D':

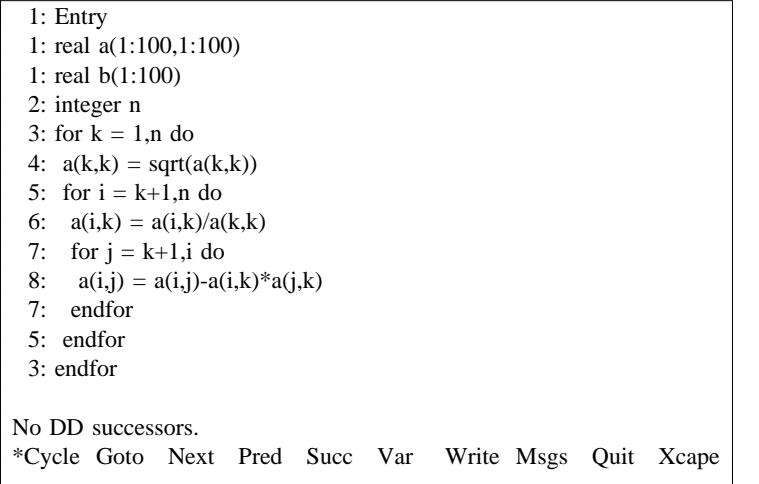

T he message tells that the current position has no DD successors; this is not surprising since the current position is the Entry node. (Some future version of TINY may link upwardly-exposed uses to the Entry node.) Two ways to browse the DD graph are given. The most useful way is to cycle through all the d ependences in the program by using the Cycle menu choice; this moves the current position to the t he message line. It will display each dependence successor from that variable reference, then move on next variable reference that has data dependence successors and displays that dependence relation on to the next reference. Typing 'C' (or just return, since Cycle is the default menu item) gives the d isplay:  $\sum_{i=1}^{n}$ 

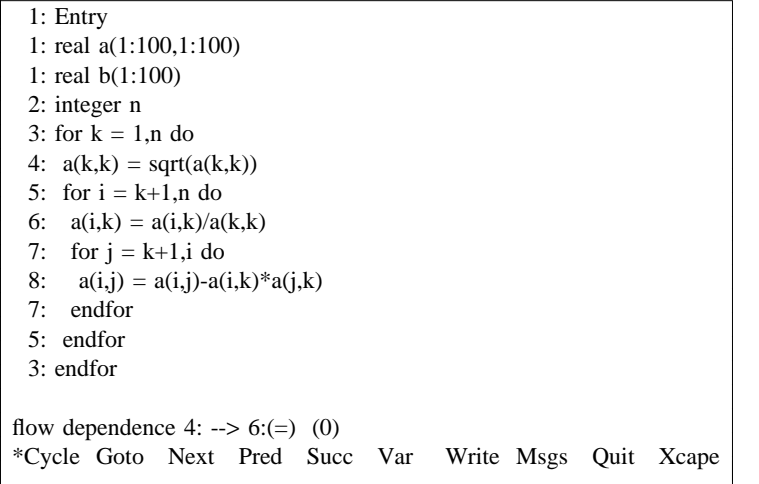

N otice the highlighting in lines 4 and 6 showing the variable references in question. The message line t he distance vector (unknown directions or distances appear as "\*"). Typing 'C' again gives the next shows the kind of dependence (flow, anti, output), the line numbers involved, the direction vector and dependence relation:

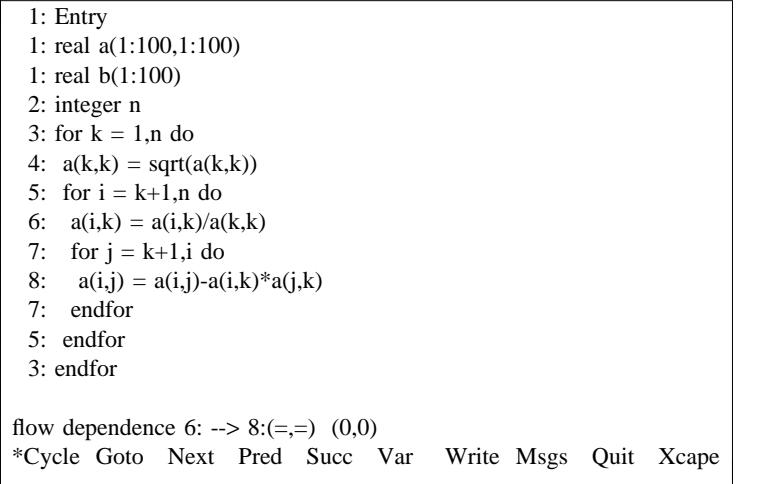

a nd so on.

The other method to browse the dependence relations interactively is to use the Var menu option t to move the current position to the next variable reference. The first predecessor or successor of tha v ariable reference may be displayed by using the Pred or Succ menu items, and Next will show the next predecessor or successor, as appropriate. Goto will move the current position to the dependence p redecessor or successor reference shown on the message line.

In any case, all these messages are saved in the message buffer, and may be displayed by typing t he 'M' key:  $\sum_{i=1}^{n}$ 

l. l. l. l. l. l. l. l. l. l. l. l. l. l. l. l. l. l. l. l. l. l. l. l. l.

No DD successors. Parsed ch flow dependence 4: --> 6:(=) (0) flow dependence  $6: -5.8: (=)= (0,0)$ flow dependence 6: --> 8:(=,<=)  $(0,*)$ anti dependence 8: --> 4: $(\le)$  (\*) anti dependence 8: --> 6:(<,=)  $(*,0)$ anti dependence 8:  $\rightarrow$  8:( $\le$ ,=,=) (\*,0,0) output dependence 8: --> 4: $(<)$  (\*) flow dependence 8: -->  $4:(<)$  (\*) flow dependence 8: --> 6:(<,=)  $(*,0)$ flow dependence 8: --> 6:(<,<)  $(*,*)$ output dependence 8:  $-5$  6:( $\le$ , $=$ ) (\*,0) flow dependence 8: --> 8:(<,=,=)  $(*,0,0)$ flow dependence 8: --> 8:(<,=,<)  $(*,0,*)$ flow dependence 8: --> 8:(<,<=,<)  $(*,*,*)$ output dependence 8:  $- > 8$ :(<,=,=) (\*,0,0) No DD successors. No DD successors. \*Xcape Quit  $\mathbb{L}$  $\vert$  n  $\vert$   $\degree$  $\mid$  N  $\mathbb{R}^n$  $\alpha$ cape Quit

The dependence relations can all be written to a file by choosing the Write menu option; TINY prompts f or the file to which to write the dependence information. The file for this program would look like:

flow dependence:  $6 \rightarrow 8 (=1) (0,0)$   $a(i,k) \rightarrow a(i,k)$ flow dependence:  $4 \rightarrow 6 (=) (0)$   $a(k,k) \rightarrow a(k,k)$  $a(i,k) \rightarrow a(j,k)$ anti dependence:  $8 \rightarrow 4 \le (>)$  (\*)  $a(i,j) \rightarrow a(k,k)$ flow dependence:  $6 \rightarrow 8 (=,-) (0,*)$  $a(i,j) \rightarrow a(i,k)$ anti dependence: 8 --> 8  $(\leq, =, =)$   $(*, 0, 0)$   $a(i,j)$  -->  $a(i,j)$ anti dependence:  $8 \rightarrow 6 \leq z$  ( $\leq$ ,  $\equiv$ )  $(*,0)$ output dependence:  $8 \rightarrow 4$  (<) (\*)  $a(i,j) \rightarrow a(k,k)$ flow dependence:  $8 \rightarrow 4 \ (\lt) \ (*)$   $a(i,j) \rightarrow a(k,k)$ flow dependence:  $8 \rightarrow 6 \, (<, <)$   $(*, *)$   $a(i,j) \rightarrow a(k,k)$ flow dependence:  $8 \rightarrow 6 \, (<,=)$  (\*,0) a(i,j) --> a(i,k)  $a(i,j) \rightarrow a(i,k)$ flow dependence:  $8 \rightarrow 8 \, (\le, =, =)$   $(*, 0, 0)$   $a(i,j) \rightarrow a(i,j)$ output dependence:  $8 \rightarrow 6 \quad (\le, =) (\ast, 0)$ flow dependence:  $8 \rightarrow 8 \, (\leq, =, \leq) \, (*, 0, *) \, a(i,j) \rightarrow a(i,k)$ flow dependence:  $8 \rightarrow 8 \, (<, < =, <)$   $(*, *, * )a(i,j) \rightarrow a(j,k)$ output dependence:  $8 \rightarrow 8 \quad (\le, =, =)$   $(*, 0, 0)$   $a(i,j) \rightarrow a(i,j)$ 

N ow to do some transformations. Type 'X' from the DD Browse Menu to get to the Browse menu:  $\sum_{i=1}^{n}$ 

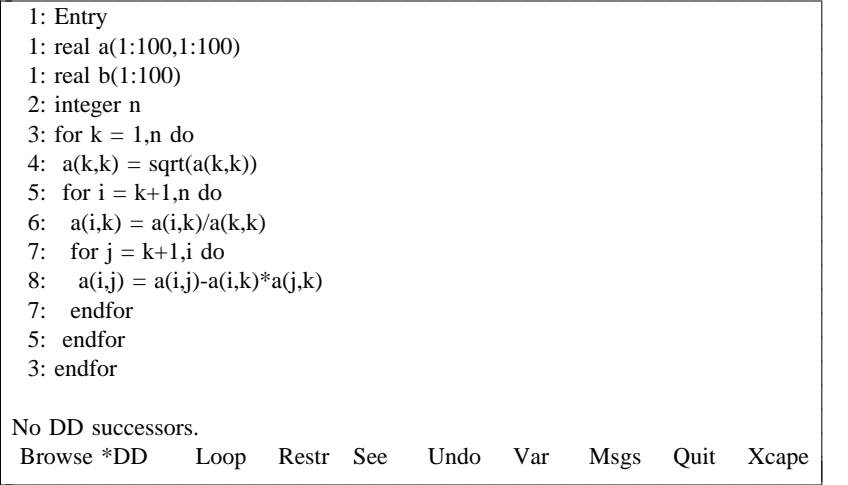

C urrently the only transformations supported are loop transformations. To perform a loop transformat tion, move the current position to the loop to be transformed. Typing 'L' twice will move the curren position from Entry to the first 'for' loop, then to the second 'for' loop:

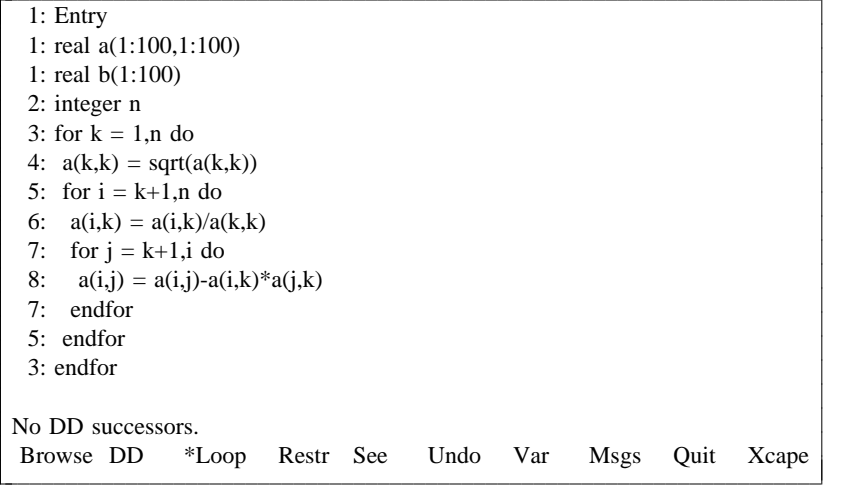

C hoose the Restructure menu by typing 'R':

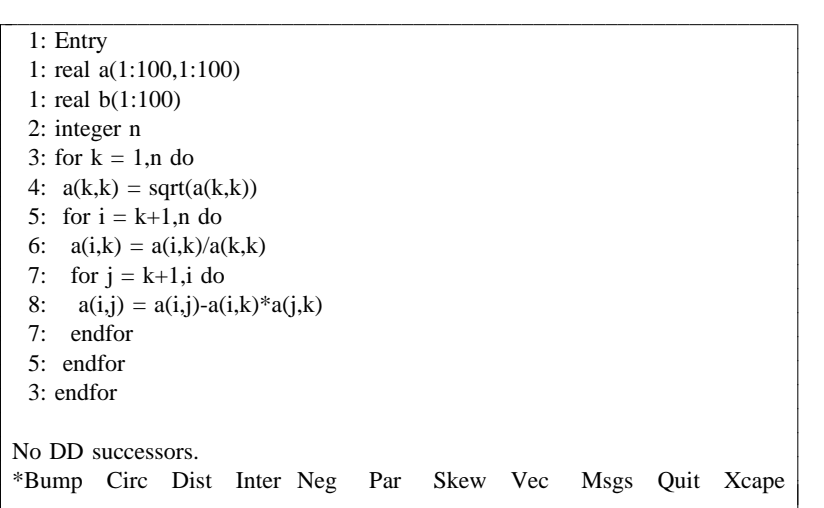

T he choices are loop bumping, loop circulation (generalized loop interchanging for tightly nested loops), loop distribution, loop interchanging (for tightly or non-tightly nested loops), loop negation, loop p arallelization, and loop skewing (along with the standard MQX menu choices). Distribute loop 'i' by typing 'D': iiiiiiiiiiiiiiiiiiiiiiiiiiiiiiiiiiiiiiiiiiiiiiiiiiiiiiiiiiiiiiiiiiiii

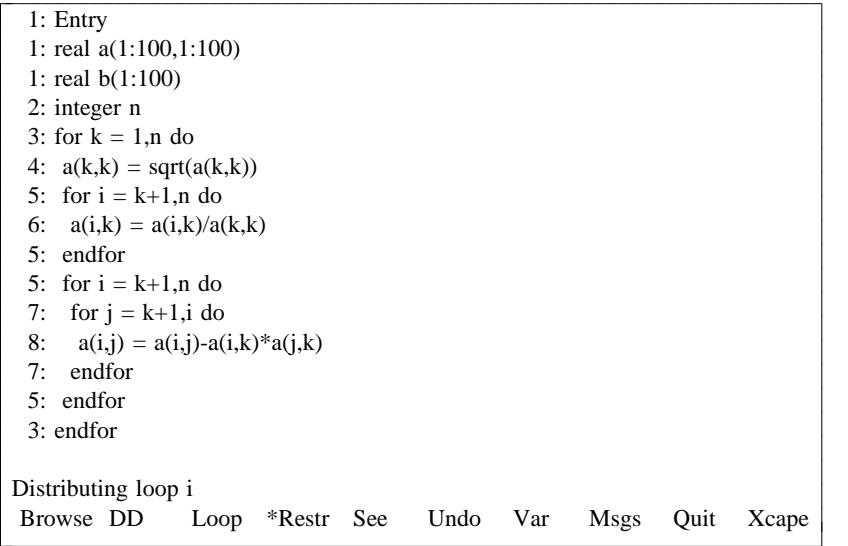

N ow type 'L' to move to the 'j' loop, and go to the restructuring menu again:

| $1:$ Entry                                                      |
|-----------------------------------------------------------------|
| 1: real $a(1:100,1:100)$                                        |
| 1: real $b(1:100)$                                              |
| 2: integer $n$                                                  |
| 3: for $k = 1, n$ do                                            |
| 4: $a(k,k) = \text{sqrt}(a(k,k))$                               |
| 5: for $i = k+1, n$ do                                          |
| 6: $a(i,k) = a(i,k)/a(k,k)$                                     |
| $5:$ endfor                                                     |
| 5: for $i = k+1, n$ do                                          |
| 7: for $i = k+1$ , i do                                         |
| $a(i,j) = a(i,j) - a(i,k)^* a(j,k)$<br>8:                       |
| endfor<br>7:                                                    |
| $5:$ endfor                                                     |
| $3:$ endfor                                                     |
|                                                                 |
| Distributing loop i                                             |
| *Bump Circ Dist Inter Neg Par Skew Vec<br>Msgs<br>Xcape<br>Quit |

This time, let's see what happens when the 'j' loop is negated by typing 'N':

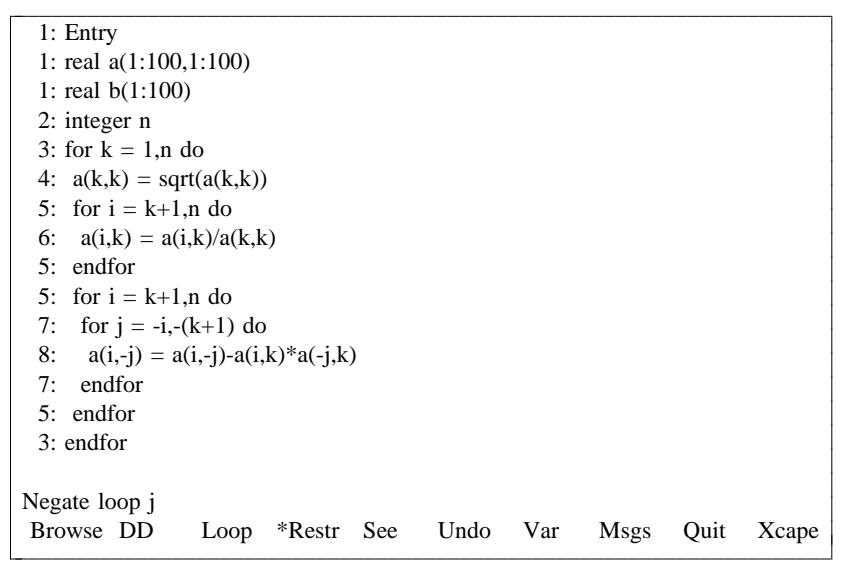

T his negates and switches the loop limits, and negates the index variable inside the range of the loop. o riginal version of the program with the forward loop is desired. One could re-negate the loop, but it is It also affects the dependence relations of the loop. But if this turns out to be uninteresting, and the simpler to undo the negation by typing 'U' for Undo:

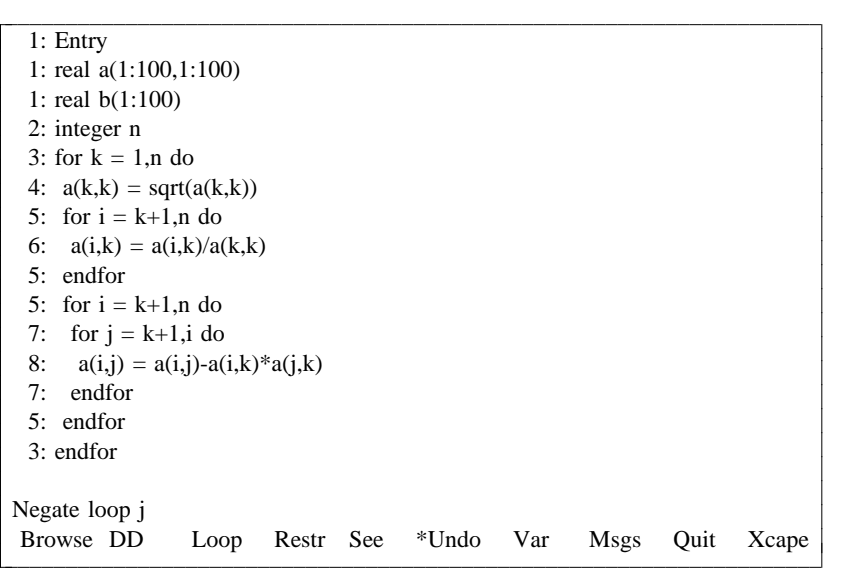

N otice that the current position is moved back to the Entry node. Again move to the 'j' loop (typing - 'L') and go to the Restructure menu, choosing instead the Intchg (interchange) menu item. This inter changes the 'i' and 'j' loops:

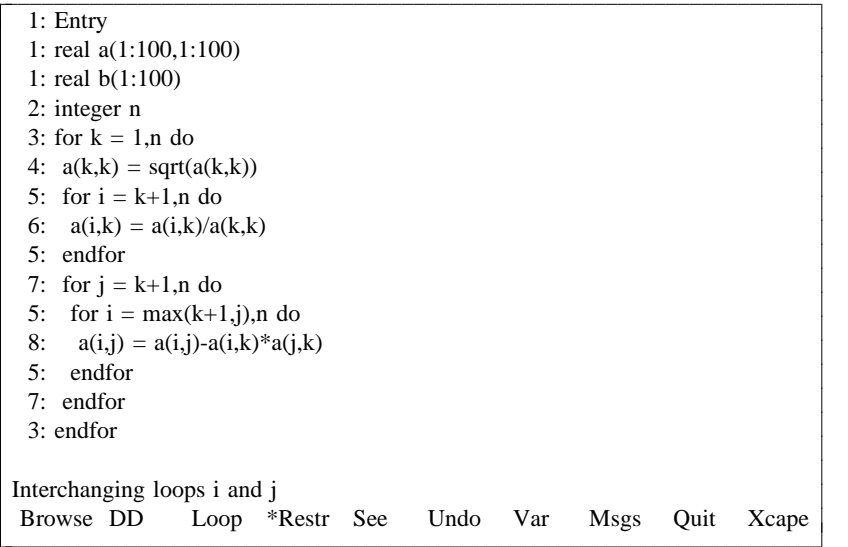

P arallelize the j loop by going to the Restructure menu and typing P for Parallelize, giving:

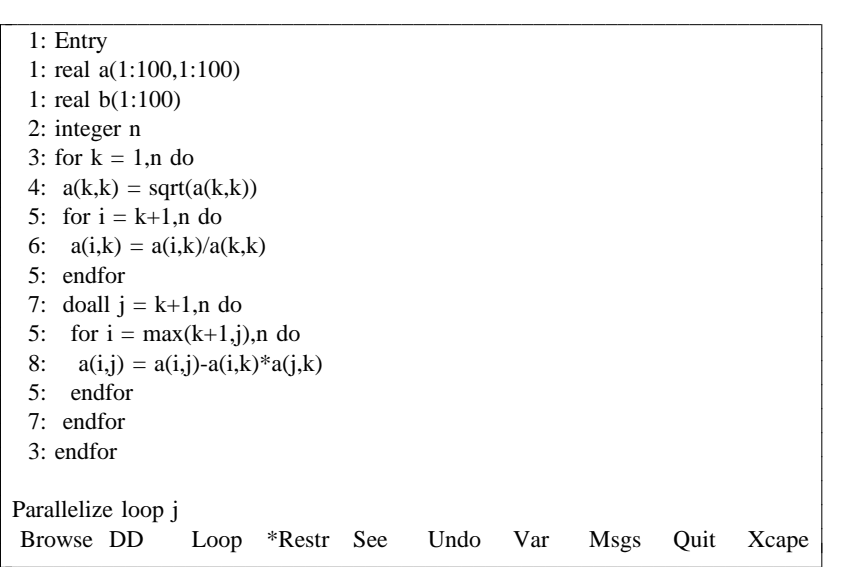

N ow type X to escape to the main menu, and type W to write this version of the program to a file. The file will contain the program:

real a(1:100,1:100) i nteger n real b(1:100) for  $k = 1, n$  do  $a(k,k) = \text{sqrt}(a(k,k))$  $a(i,k) = a(i,k)/a(k,k)$ for  $i = k+1, n$  do d oall j = k+1,n do endfor for  $i = max(k+1,j)$ , n do  $a(i,j) = a(i,j) - a(i,k)^* a(j,k)$ e ndfor endfor endfor

T o work with the wave program, type 'P' at the main menu (to parse a new program) and type 'wave' in response to the prompt for the filename. The new program is displayed:

c. c. c. c. c. c. c. c. c. c. c. c. c. c. c. cc

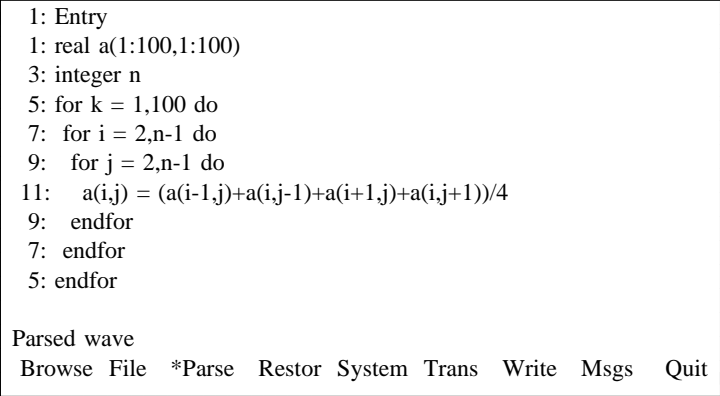

T o try to parallelize the 'j' loop, enter the 'Browse' menu (by typing 'b') and move to the 'j' loop by using the 'L' key:

| $1:$ Entry                                                                        |
|-----------------------------------------------------------------------------------|
| 1: real $a(1:100,1:100)$                                                          |
| $3:$ integer n                                                                    |
| 5: for $k = 1,100$ do                                                             |
| 7: for $i = 2, n-1$ do                                                            |
| 9: for $i = 2, n-1$ do                                                            |
| $a(i,j) = (a(i-1,j)+a(i,j-1)+a(i+1,j)+a(i,j+1))/4$<br>11:                         |
| endfor<br>9:                                                                      |
| $7:$ endfor                                                                       |
| 5: endfor                                                                         |
|                                                                                   |
| Parsed wave                                                                       |
| Browse DD<br>Var<br>See<br>Undo<br>Restr<br><b>Msgs</b><br>Xcape<br>*Loop<br>Ouit |

Parallelize the 'j' loop by typing 'R' and choosing the Parallelize menu item:

```
1
: real a(1:100,1:100)
  1: Entry
5: for k = 1,100 do
3: integer n
9: for j = 2, n-1 do
7: for i = 2, n-1 do
11: a(i,j) = (a(i-1,j)+a(i,j-1)+a(i+1,j)+a(i,j+1))/47: endfor
9: endfor
Parsed wave
5: endfor
c
Bump Circ Dist Inter Neg *Par Skew Vec Msgs Quit Xcape
cc
c.
c.
c.
c.
| Bump Circ Dist Inter Neg *Par Skew Vec Msgs Quit Xcape |
                                                                   c
                                                                   c
                                                                   c
                                                                   c
                                                                   c
                                                                   c
                                                                   c
                                                                   c
                                                                   c
                                                                   c
                                                                   c
                                                                   c
                                                                   c
                                                                   c
                                                                   c
```
Unfortunately, parallel execution of the 'j' loop would be illegal; TINY responds by telling about the offending data dependence relations:

c c. c. c. c. c. c. c. c. c. c. c. c. c. c. cc

```
1
: real a(1:100,1:100)
  1: Entry
5: for k = 1,100 do
  3: integer n
9: for j = 2, n-1 do
7: for i = 2, n-1 do
      a(i,j) = (a(i-1,j)+a(i,j-1)+a(i+1,j)+a(i,j+1))/47: endfor
9: endfor
flow dependence 11: --> 11:(<=,=,<) (*,0,1)5: endfor
c
                                                Xcape
cc
c.
c.
c.
 11:c.
c.
\ddot{\phantom{a}}r i
                    Override Msgs Quit
riccept richt override misgs Quit recupe
```
F rom this menu, you can accept the facts of life, or look at the next dependence relation, or override all d ence relation gives:these dependence relations (perform the transformation anyway). Typing 'N' to see the next depen-

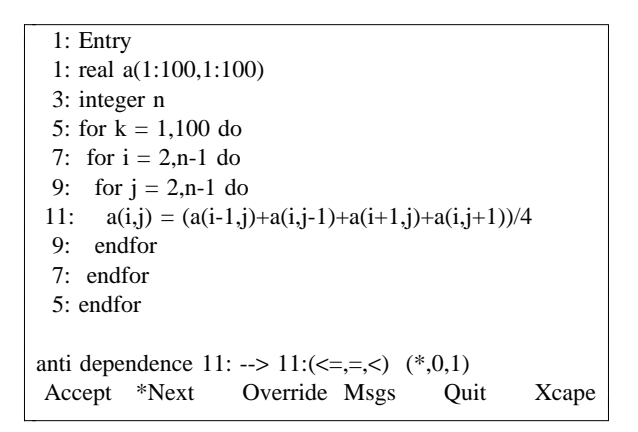

A ny transformation which would violate a data dependence relation gets to this menu; typing 'A' to accept these relations (or 'x' to escape) returns to the restructuring menu, without performing the t ransformation:

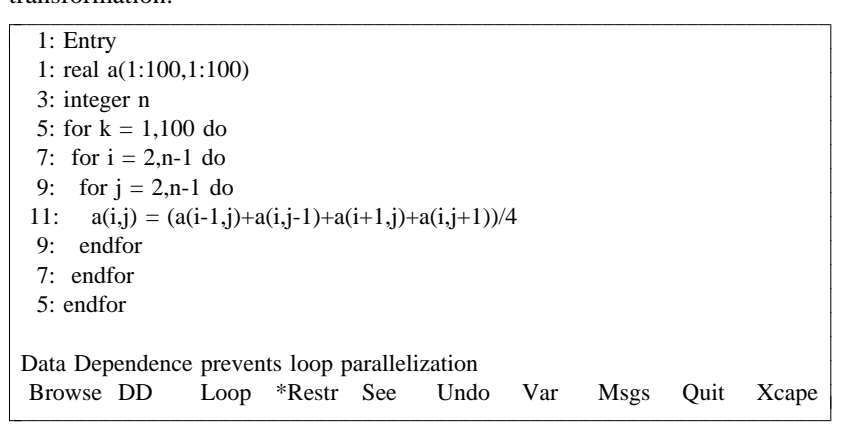

In order to run one of 'i' or 'j' in parallel, since they both carry dependence relations, one of the loops must be skewed. Move to the 'j' loop and enter the restructuring menu again:

```
\boxed{\phantom{1}:} Entry
  1: real a(1:100,1:100)
5: for k = 1,100 do
3: integer n
9: for j = 2, n-1 do
7: for i = 2, n-1 do
      a(i,j) = (a(i-1,j)+a(i,j-1)+a(i+1,j)+a(i,j+1))/4\frac{7}{2}: endfor
9: endfor
Data Dependence prevents loop parallelization
5: endfor
                                                                    Quit Xcape
\mathbb{R}^n\mathbb{R}^n11:\mathbb{R}^n\mathbb{R}^n\mathsf{L}Bump Circ Dist Inter Neg Par *Skew Vec Msgs Quit Xcape
                                                                                    l.
                                                                                    c
                                                                                    c
                                                                                    c
                                                                                    c
                                                                                    c
                                                                                    c
                                                                                    c
                                                                                    c
                                                                                    c
                                                                                    c
                                                                                    c
                                                                                    c
                                                                                    c
                                                                                    c
                                                                                    cc
```
C hoose 'Skew', to get to the skew menu. Loop skewing with respect to outer loops is always legal; a lways one:this menu allows me to choose the loop with respect to which to skew, though the skewing factor is

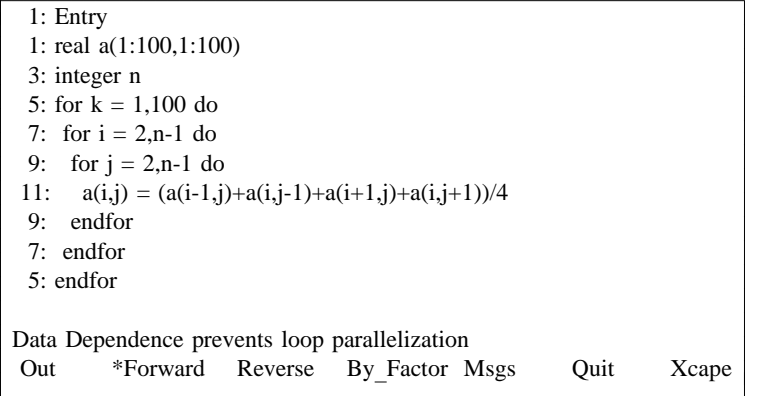

C hoosing 'Out' here moves the marker to the next outer loop; choosing (-1 factor )skewing with respect skewing with respect to the 'i' loop, type 'f': to the marked loop; choosing By Factor will skew by any constant integer factor. To choose forward

l. c c c c c c c c c c c c c c cc

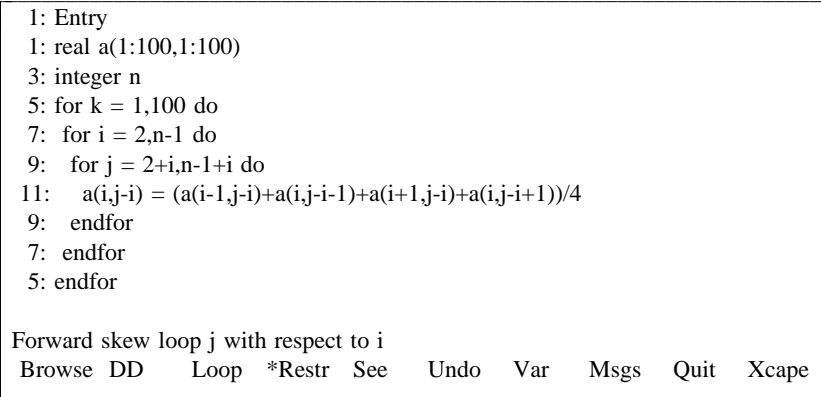

F orward loop skewing simply adds the outer loop index to the lower and upper limit expressions (adds 'i' to the limits of 'j'), and subtracts the outer loop index from the inner loop index within the body of the loop. The other effect is on the data dependence relations, changing a  $(\le, =)$  to a  $(\le, <)$ . Now, interchanging the 'j' and 'i' loops gives:

```
1: Entry
  1: real a(1:100,1:100)
5: for k = 1,100 do
3: integer n
9: for j = 2+2, n-1+(n-1) do
7: for i = \max(2, j-(n-1)), \min(n-1, j-2) do
      a(i,j-i) = (a(i-1,j-i)+a(i,j-i-1)+a(i+1,j-i)+a(i,j-i+1))/47: endfor
5: endfor
9: endfor
Interchanging loops i and j
                   Loop *Restr See Undo Var Msgs Quit Xcape
cc
l.
l.
 11:l.
l.
\mathsf{L}\overline{\phantom{a}}l.
                                                                                     c
                                                                                     c
                                                                                     c
                                                                                     c
                                                                                     c
                                                                                     c
                                                                                     c
                                                                                     c
                                                                                     c
                                                                                     c
                                                                                     c
                                                                                     c
                                                                                     c
                                                                                     c
                                                                                     cc
\frac{1}{100000} \frac{1}{1000} \frac{1}{1000} \frac{1}{1000} \frac{1}{1000} \frac{1}{1000} \frac{1}{1000}
```
T his is the 'wavefront' formulation of the loop. Now, parallelizing the 'i' loop is legal:

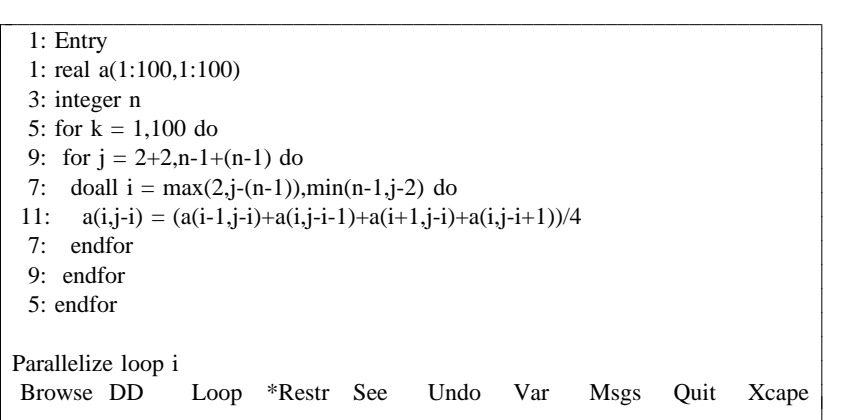

T his version of the program can be written to a file by escaping to the main menu and choosing 'Write'.

# **6. Menu Descriptions**

The various menus are described here. The main menu is first, and the remaining menus are listed alphabetically. The menus, along with their parentage, are:

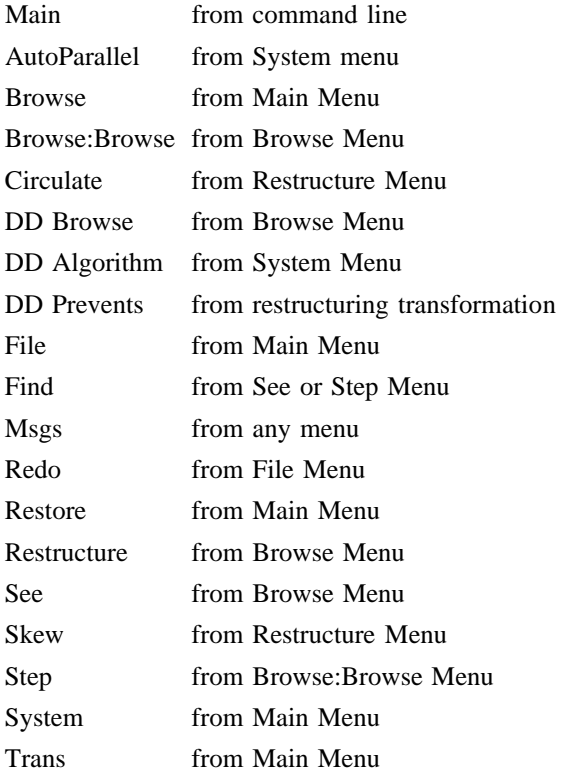

A pictorial diagram of the menu lineage is:

```
Main
   +
--- Browse
 \mathbb{R}\begin{array}{ccc}\n & + \text{---} & \text{Brouse:} \text{Brouse} \\
 & \downarrow & \downarrow & \text{--} & \text{Step}\n\end{array}\mathbb{R}^n\vert +--- Step
           +--- DD
  \frac{1}{1}e e
          +--- Restructure
   | | +--- Circulate
  \mathbb{R}\vert +--- Skew
   +
--- File
  \overline{1}\vert +--- See
  \vert +--- Redo
   +
--- Restore
  \|+
--- System
  \overline{1}+--- AutoParallel
   +
--- Trans\overline{\phantom{a}}\parallel +--- DDAlg
```
Again, typing 'M' at any menu will get to the Msgs menu, displaying recent messages from TINY; typing 'Q' from any menu will quit TINY immediately; typing 'X' (or the escape key) from any menu except the Main menu will exit (escape) to the parent menu.

> $\mathbf{L}$  $\mathbb{R}^n$  $\mathbb{R}^n$

#### **6 .1. Main Menu**

Tiny Tool [as of December 1990] \* Browse File Parse Restor System Trans Write Msgs Quit c cc <sup>r</sup>Browse File Parse Restor System Irans write Msgs Quit

iiiiiiiiiiiiiiiiiiiiiiiiiiiiiiiiiiiiiiiiiiiiiiiiiiiiiiiiiiii

From the main menu, there are the following eight choices:

Browse Go to the Browse menu to create new program version via interactive restructuring or to browse the data structures.

- File Go to the File menu to move around directories, edit files, start command shells, etc.
- Parse Choose an initial file (if no file was given on the command line) or choose a different file to parse and then browse. TINY will ask for the file name to parse.

Restor Go to the Restore menu to restore an old program version.

**System** Go to the System menu to change dependence decision algorithm or verify data structures.

. Trans Go to the Translate menu to change the display language, or to write out an assembler file

**Write** Write the current program version to a file; TINY will ask for the name of the file to write.

Msgs Go to the Msgs menu and display the most recent messages.

**Quit** Quit TINY.

# **u 6.2. AutoParallel Men**

This menu lets you decide whether or not TINY should attempt to parallelize every loop after each t ransformation. This is a simple way to see how your transformations have affected the parallelism in the program. Initially this option is disabled; you can enter this menu from the System menu.

c c. c. **c** 

Tiny Tool [as of December 1990] \*AutoParallel NoAutoParallel Msgs Quit Xcape cc c iiiiiiiiiiiiiiiiiiiiiiiiiiiiiiiiiiiiiiiiiiiiiiiiiiiiiiiiiii

A utoParallelEnable automatic parallelization.

NoAutoParallel

Disable automatic parallelization.

#### **6.3. Browse Menu**

This is the menu where you will probably spend lots of time. When you enter the Browse Menu, TINY highlights a 'current position' in the program. This will generally be a loop or a variable reference. When you first enter this mode, the current position will be at the entry.

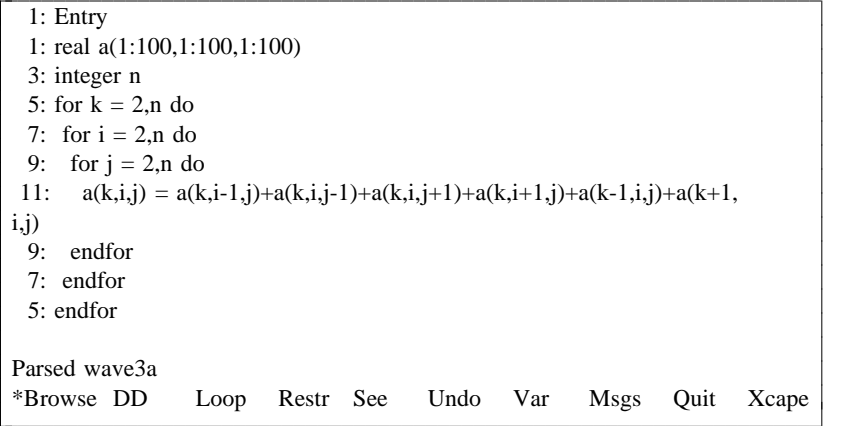

F rom this menu you can browse around the data structures, move the current position to another loop or variable, and perform or undo restructuring transformations.

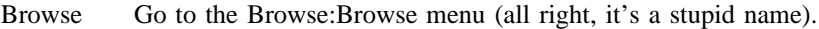

DD Go to the DD Browse Menu to examine dependence relations.

**Loop** Move the current position to the next loop.

Restr Go to the Restructure Menu, to perform a restructuring transformation on this loop; the current position must be a loop.

- See Traverse the abstract syntax tree (AST) data structure interactively, by going to the See menu.
- Undo Undo the most recent restructuring transformation. See the discussion under 'Restore Menu' to see how this is implemented.
- **Var** Move the current position to the next variable reference. Note that due to the data structure for assignments, the right hand side expressions are visited 'before' the left hand side.

## **6.4. Browse:Browse Menu**

This is a simple way to traverse the abstract syntax tree (AST) in detail, by moving to sibling, parent or child tree nodes one at a time. As in the Browse menu, the current position is highlighted.

l. l. l. l. l. l. l. l. l. l. l. l. l. l. l. l. cc

```
1: Entry
  1: real a(1:100,1:100,1:100)
5: for k = 2, n do
3: integer n
7: for i = 2, n do
9: for j = 2, n do
9: 1 or j = 2, n do<br>
11: a(k,i,j) = a(k,i-1,j)+a(k,i,j-1)+a(k,i,j+1)+a(k,i+1,j)+a(k-1,i,j)+a(k+1,j)(i,j)9: endfor
  5
: endfor
7: endfor
Parsed wave3a
*
Back Decl Jump Loop Next Step Var Msgs Quit Xcap
c
c
c.
\mathbf{r}c.
c.
c.
back beer sump boop rickt step var misgs van ricap
```
T he various menu choices move the current position around:

Back Move the current position to the last position.

- **Decl** If the current position is on a variable reference, move the current position to the declaration of that variable.
- **Jump** Move to the next non-trivial operator or variable reference.

Loop Move the current position to the next loop.

**Next** If the current position is on a variable reference, move the current position to the next reference of that variable.

**Step** Go to the Step Menu.

Var Move the current position to the next variable reference.

#### **6.5. Circulate Menu**

W hen you want to circulate a loop ordering, this menu allows you to choose what type of circulation you want. Intercirculation is a circulation of the current loop to a position inside of some inner loop; o utercirculation is a circulation of the current loop to a position outside of some enclosing loop. The . Circulate Menu display highlights the loop inside or outside of which the current loop can be circulated T he Out menu choice highlights the next possible choice, and the Circulate menu choice enables circulation to inside of or outside of the highlighted loop.

l. l. l. l. l. l. l. l. l. l. l. l. l. l. l. l. cc

```
1: Entry
 1: real a(1:100,1:100,1:100)
5: for k = 2, n do
 3: integer n
7: for i = 2, n do
9: for j = 2, n do
11: a(k,i,j) = a(k,i-1,j)+a(k,i,j-1)+a(k,i,j+1)+a(k,i+1,j)+a(k-1,i,j)+a(k+1,(i,j)9: endfor
  5
: endfor
7: endfor
Parsed wave3a
*
Circulate Out Msgs Quit Xcape
c
c
c.
c.
k.
c.
c.
c.
<u>c</u>
\sum_{i=1}^{n}
```
**Circulate** attempt to circulate the current loop inside of or outside of the highlighted loop.

Out move the highlight to the next tightly-nested outer loop.

#### **6.6. DD Browse Menu**

At this menu you can inspect the data dependence relations in the program.

```
1
: real a(1:100,1:100,1:100)
  1: Entry
5: for k = 2, n do
  3: integer n
7: for i = 2, n do
  9: for j = 2, n do
11: a(k,i,j) = a(k,i-1,j)+a(k,i,j-1)+a(k,i,j+1)+a(k,i+1,j)+a(k-1,i,j)+a(k+1,(i,j)9: endfor
  5
: endfor
7: endfor
No DD successors.
*
Cycle Goto Next Pred Succ Var Write Msgs Quit Xcape
c
c
c.
c.
c.
k.
c.
c.
c.
c jete ooto tiene tied bace var write misso gan teape
```
T he message line will display the first dependence relation from the current position; if there are no . dependence relations (as, for instance, for non-variable reference nodes) then this will also be displayed T he kind of dependence, line numbers, direction vector and distance vector are displayed; direction or d ependence successors of the current node, and both source and target of the dependence relation are distance vector elements which are unknown are displayed as asterisks. By default, this will display highlighted.

l. l. l. l. l. l. l. l. l. l. l. l. l. l. l. l. cc

- Cycle ycle perhaps the most useful menu choice, this cycles through all the dependence relations in the program, moving the current position as necessary.
- **G**oto move the current position to the 'other end' of the dependence relation being displayed.
- Next display the next dependence successor or predecessor of the current node.
- **Pred** display dependence predecessors of the current node.
- Succ display dependence successors of the current node.
- **Var** move the current position to the next variable reference.
- Write prompts for a file name, and write the dependence relations to that file.

# **6.7. DD Algorithm Menu**

 $\Gamma$ 

This menu lets the user choose what decision algorithm to use to solve the subscript dependence equa-M ain Menu). tion. This option will not take effect until the next program is parsed (using the Parse item from the  $\sum_{i=1}^{n}$ 

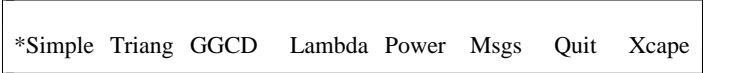

- Simple Use a simple set of tests, including an exact test when only a single loop index variable appears in a subscript (to get dependence distances), and the GCD and simple Banerjee's I nequalities otherwise (to get dependence directions). These tests are applied subscript-bysubscript.
- **Triang** As above, except use triangular Banerjee's Inequalities instead of the simple Inequalities.
- GGCD Use Banerjee's Generalized GCD simultaneous subscript test; this gives dependence distances if fixed.
- Lambda Use an implementation of the Lambda Test (see Li, Yew and Zhu's paper "Data Depen-S upercomputing proceedings, or Grunwald's paper "Data Dependence Analysis: The dence Analysis on Multi-Dimensional Array References" in the 1989 ACM Int'l Conf. on Lambda Test Revisited" in the 1990 Int'l Conf. on Parallel Processing proceedings).
- **Power** Use Banerjee's Generalized GCD test, extended by a different search for an empty solution space by modified Fourier-Motzgin search.

# **6.8. DD Prevents Menu**

When data dependence relations prevent application of a restructuring transformation, those dependence e relations are displayed. The user can view all the relations (using the Next menu option), Accept th r estriction, or Override the dependence relations. Note: Choosing Override will blindly apply the transformation; the modified dependence graph after the transformation will probably no longer be v alid. In the example shown, the user tried to parallelize the 'k' loop. Since the 'k' loop carries a dependence relation (actually, two dependence relations), parallel execution is not allowed.

l. l. l. l. l. l. l. l. l. l. l. l. l. l. l. l. cc

```
1: Entry
  1: real a(1:100,1:100,1:100)
5: for k = 2, n do
  3: integer n
7: for i = 2, n do
9: for j = 2, n do
11: a(k,i,j) = a(k,i-1,j)+a(k,i,j-1)+a(k,i,j+1)+a(k,i+1,j)+a(k-1,i,j)+a(k+1,(i,j)9: endfor
  5
: endfor
7: endfor
flow dependence 11: \rightarrow 11: (=, =, <) (0,0,1)Xcape
c
c.
c.
k.
c.
c.
c.
\ddot{\phantom{a}}ran<br>California
                      Override Msgs Quit
iiiiiiiiiiiiiiiiiiiiiiiiiiiiiiiiiiiiiiiiiiiiiiiiiiiiiiiiiiiiiii
```
**Accept** accept this dependence restriction; do not apply the transformation.

Next display the next data dependence relations that prevents this dependence.

**Override** override the dependence restrictions and apply the transformation anyway.

#### **6.9. File Menu**

T he file menu appears with a listing of the file names in the current directory. Subdirectory names are shown with a  $\prime\prime$ , and executable file names are shown with a  $\prime\prime\prime$ , much as the command  $\prime\prime\prime$  -F' does; the current directory name is shown at the top of the file listing:

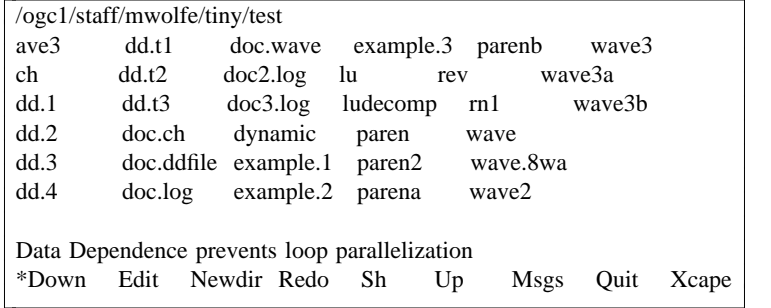

Down Move down to a subdirectory; TINY will prompt for the subdirectory name to which to change. Currently the whole subdirectory name must be typed.

**Edit** dit Edit a file; currently, the editor to use is hard-coded in TINY as 'vi'.

Newdir Make a new directory; TINY will prompt for the name of the subdirectory name to create.

Redo Go to the Redo (Restart) menu, from which stopped subprocesses can be restarted. Currently, the only processes that can be stopped are editor subprocesses.

Sh Start up a command shell; currently, the shell to use is hard-coded in T<sub>NY</sub> as 'csh'.

Up Move Up to the parent menu (a la 'cd ..').

**Msgs** Go to the Message display and menu.

Quit Quit TINY.

Xcape Return to the Main Menu.

# **6.10. Find Menu**

From the See or Step Menu, this menu moves the current position to the next operator of the specified type:  $i,j$ <sub>p</sub>iii.

```
1: Entry
1: real a(1:100,1:100)5: for k = 1,100 do
3: integer n
9: for j = 2, n-1 do
7: for i = 2, n-1 do
11: a(i,j) = (a(i-1,j)+a(i,j-1)+a(i+1,j)+a(i,j+1))/47: endfor
9: endfor
Parsed wave
5: endfor
c
*Asgn Entry Index Loop Oper Var Msgs Quit Xcap
c
cc
c.
c.
c.
zogii Entry mack Eoop Oper var mogo Quit zicap
                                                                    \mathbf{L}\mathbf{L}\mathbf{L}\mathbf{L}\mathbf{L}\mathbf{L}\mathbf{L}\mathbf{L}\mathbf{L}\mathbf{L}\mathbf{L}\mathbf{L}\mathbf{L}\mathbf{L}\mathbf{L}l.
Asgn
             move the current position to the next assignment operator.
Index
Entry move the current position to the entry node.
             move the current position to the next loop index reference.
Loop move the current position to the next loop.
```
**Oper** move the current position to the next operator.

Var move the current position to the next variable reference.

# **6.11. Redo Menu**

A list of stopped processes is given.

3 a28 [1] edit ave3 3a16 [0] edit ch spawned process 3a28 edit ave3 can be restarted **c** c. c.  $\ddot{\phantom{0}}$ \*Start Msgs Quit Xcape

A ny one process can be restarted by choosing the menu item Start, and typing the number (0-9, in square brackets) corresponding to that process. Currently only 9 stopped processes are saved, and only e ditor processes may be stopped.

 $\mathbf{L}$  $\mathbf{L}$  $\mathbf{L}$  $\mathbf{L}$  $\mathbf{L}$  $\mathbf{r}$ 

Start Start one of the stopped processes.

#### **6.12. Restore Menu**

This interface is all new since the last version. When you restructure programs, or parse new programs, as long as you do not quit T<sub>NY</sub>, the data structures for each version of each program is saved. Using the Restore Menu, you can return to any previously parsed or restructured version of a program in this TINY session. The Restore display shows the chain of restructuring transformations taken to get to the 'current' version of the program:

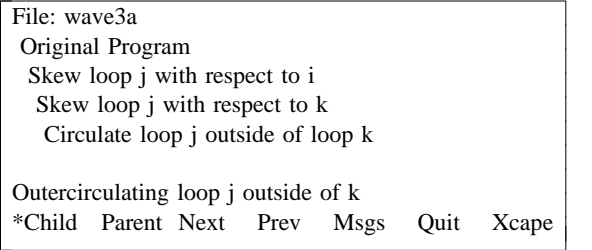

T his display says that the original program was read from file 'wave3a', then skewed the 'j' loop with respect to 'i' and 'k', then circulated (interchanged) the 'j' loop to outside the 'k' loop. To return to a p revious version, choose Parent from the menu, which will effectively 'undo' the bottom transforma tion; this is exactly how the 'Undo' menu item in the Browse Menu is implemented. That transformat ion can be effectively reapplied by choosing 'Child' from the menu. If there are 'children' programs or derived programs from the current one, they are displayed with number identifiers:

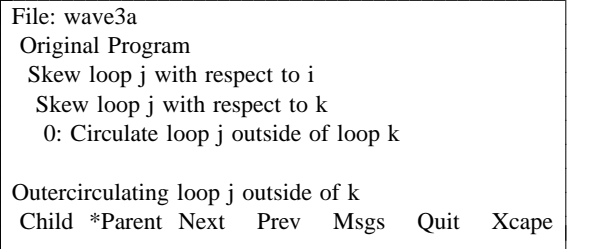

C hoosing Child will cause Tiny to ask which child you want, and you are expected to respond with a digit, 0 through 9.

- **Child** Choose a child version of the program as the current version, effectively 'reapplying' a transformation.
- **Parent** Choose the parent version of the program as the current version, effectively 'undoing' a transformation.
- **Next** Choose the next version of the program, essentially the next child of the parent. For a toplevel program, this goes to a 'later-parsed' program.
- Prev Choose the previous version of the program, essentially the previous child of the parent. For a top-level program, this goes to an 'earlier-parsed' program.

# **6.13. Restructure Menu**

Here you choose one of several restructuring transformations to perform on the current loop. The current position must be a loop.

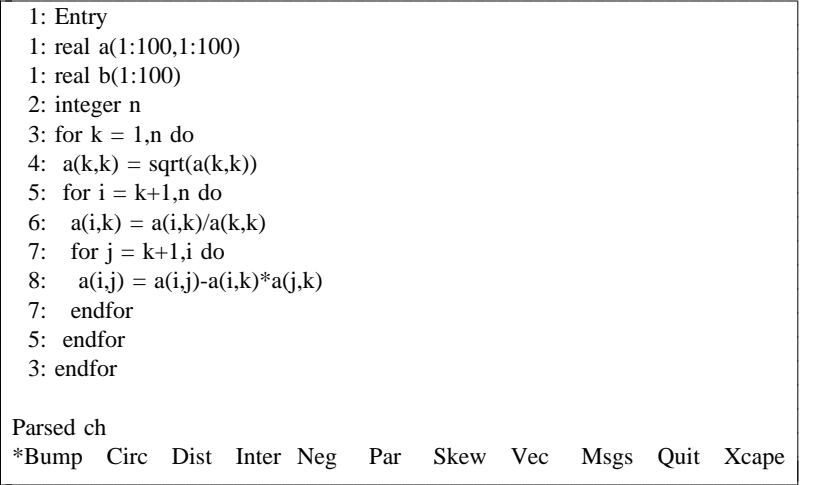

M ost transformations have dependence tests which must be satisfied for the transformation to be legal. . They also may modify the dependence relations, such as changing the dependence direction or distance T he restructuring transformations allowed are:

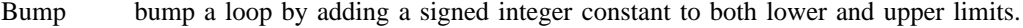

Circ circulate the current loop inside or outside of a nest of tightly-nested loops.

**Dist** distribute the current loop.

Inter interchange the current loop with its immediately surrounding tightly nested surrounding loop.

**Neg** negate (reverse) the current loop.

Par parallelize the current loop.

**Skew** skew the current loop with respect to an outer loop.

Vec vectorize the current loop, if it is an inner loop and has no dependence cycles (change to a 'forall').

Transformations in the works are loop rotation, tiling and vectorization.

## **6.14. See Menu**

This allows you to see a 'binary dump' of each abstract syntax tree node, and to move around the AST:

```
fetch, array a
\boxed{[} 50150, 4]reten, array a<br>value: 50578 (329080)
 extra: 0 0 (0 0)
wpos: 420
            500a8
                  +
       0 50150 0
        +/
        +----------+
            50118
  5
: endfor
      0
Parsed ch
Down *Find Goto Left Mark Rght Up Msgs Quit Xcap
V<sub>i</sub>extra:
c.
c.
c.
c.
c.
c.
c.
c.
c.
c.
c
iiiiiiiiiiiiiiiiiiiiiiiiiiiiiiiiiiiiiiiiiiiiiiiiiiiiiii
                                                                 c
                                                                 c.
                                                                 c.
                                                                 c.
                                                                 c.
                                                                 c.
                                                                 c.
                                                                 c.
                                                                 c.
                                                                 c.
                                                                 c.
                                                                 c.
                                                                 c.
                                                                 c.
                                                                 c.
                                                                 c.
                                                                 c.
                                                                 c.
                                                                 c.
```
T he binary dump includes the hexadecimal address of the node, with its line number (in square brack- - ets), the node operator, its value in hex and decimal, the extra nodes and window position, and graphi c al display of the parent, child, sibling and link relationships. The menu choices are the same as for the Step Menu.

- **Down** Move the current position to its first child.
- Find Go to the Find Menu, to move the current position to the next operator of a particular type.
- Goto Move the current position to one of the 26 previously marked positions.
- Left Move the current position to its left sibling.
- **Mark** ark Mark the current position as one of 26 saved positions; TINY will prompt for a single-letter position name, [a-z].
- **Rght** Move the current position to its right sibling.
- Up Move the current position to its parent.

#### **6.15. Skew Menu**

When you want to skew a loop, this menu allows you to choose what type of skewing (forward or factor of  $+1$ , and reverse skewing is with a factor of  $-1$ . The Circulate Menu display highlights the reverse) and the loop with respect to which you want to skew. Forward skewing means skewing with a outer loop with respect to which the skewing will be done. The Out menu choice highlights the next possible choice, and the Forward or Reverse menu choice enables the appropriate kind of skewing.

```
1
: real a(1:100,1:100,1:100)
  1: Entry
5: for k = 2, n do
3: integer n
7: for i = 2, n do
   9: for j = 2, n do
       a(k,i,j) = a(k,i-1,j) + a(k,i,j-1) + a(k,i,j+1) + a(k,i+1,j) + a(k-1,i,j) + a(k+1,(i,j)9: endfor
   5
: endfor
7: endfor
No saved program in that direction
             Forward Reverse By Factor Msgs Quit Xcape
c
c.
c.
k.
 11:c.
c.
c.
\rightarrow<u>c</u>
                                                                                 l.
                                                                                 l.
                                                                                 l.
                                                                                 l.
                                                                                 l.
                                                                                 l.
                                                                                 l.
                                                                                 l.
                                                                                 l.
                                                                                 l.
                                                                                 l.
                                                                                 l.
                                                                                 l.
                                                                                 l.
                                                                                 l.
                                                                                 l.
                                                                                 cc
\sum_{i=1}^{\infty} is not need to \sum_{i=1}^{\infty} in \sum_{i=1}^{\infty} in \sum_{i=1}^{\infty}
```
**Out** Move the highlight to the next outer loop.

Forward Enable loop skewing by factor of +1.

**Reverse** Enable loop skewing by factor of -1.

By Factor Prompts for a (optionally signed) constant integer skewing factor; enables skewing by that factor.

#### **u 6.16. Step Men**

This is reached from the Browse:Browse Menu, and allows detailed traversal of the data structures.

l. l. l. l. l. l. l. l. l. l. l. l. l. l. l. l. cc

```
1
: real a(1:100,1:100,1:100)
  1: Entry
5: for k = 2, n do
3: integer n
7: for i = 2, n do
9: for j = 2, n do
11: a(k,i,j) = a(k,i-1,j)+a(k,i,j-1)+a(k,i,j+1)+a(k,i+1,j)+a(k-1,i,j)+a(k+1,\ket{i,j}9: endfor
\frac{1}{5}: endfor
7: endfor
No saved program in that direction
*Down Find Goto Left Mark Rght Up Msgs Quit Xcap
cc
l.
\mathbf{L}l.
l.
*Down Find Goto Left Mark Rght Up Msgs Quit Xcap
```
**Down** Move the current position to its first child.

Find Go to the Find Menu, to move the current position to the next operator of a particular type.

**Goto** Move the current position to one of the 26 previously marked positions.

Left Move the current position to its left sibling.

**Mark** ark Mark the current position as one of 26 saved positions; TINY will prompt for a single-letter position name, [a-z].

**Rght** Move the current position to its right sibling.

Up Move the current position to its parent.

# **6.17. System Menu**

The system menu lets the user change certain special options.

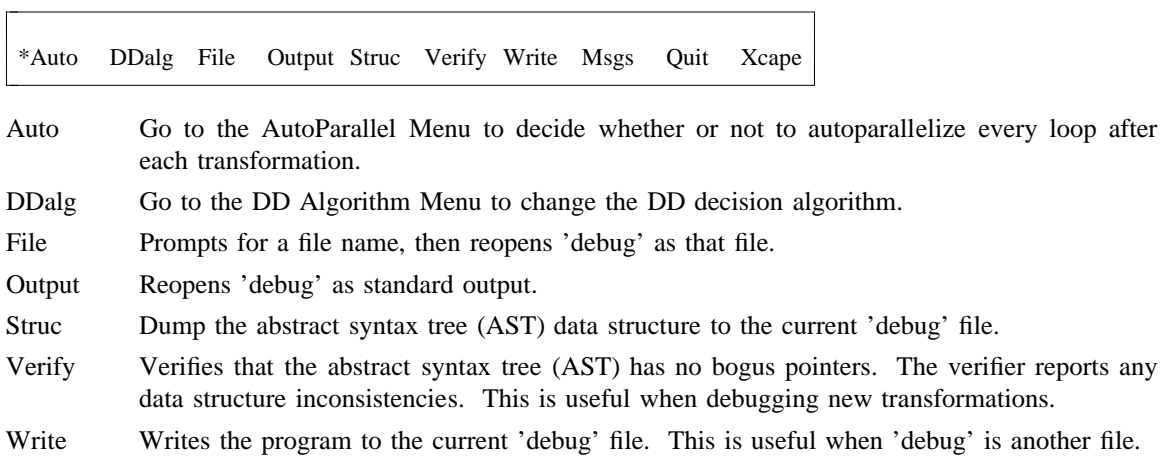

#### **6.18. Trans Menu**

This menu lets you choose to view the program in a Fortran syntax as opposed to TINY syntax, or to compile the program into Alliant assembler code.

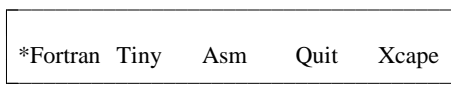

- **Fortran** This option lets you view the program using Fortran syntax for loops. You may have to p arallel and vector loops. If Fortran is chosen, then when the program is written out, it will type ˆL (control-L) to get the Fortran to show up. Here, Alliant directives are used to show also use Fortran syntax. Note that Tiny does NOT have a Fortran parser, so it will not a ccept this syntax as input. Also note that the output may need modifications to be coml ike. piled and executed, since the Tiny language has no procedure header statements and the
- Tiny This option lets you view the program in the default Tiny syntax.

l. l. L.

Asm This option will "compile" the program, as it has been transformed, into Alliant FX/8 assembler code.

#### **n 7. AST Dump Informatio**

A sample 'dump' is given here. For the program:

```
for i = 1 to 10 do
real a(10,10)
for j = 2 to 10 do
a(i,j) = a(i,j-1) + 1e
ndfor
endfor
```
the interactive display is:

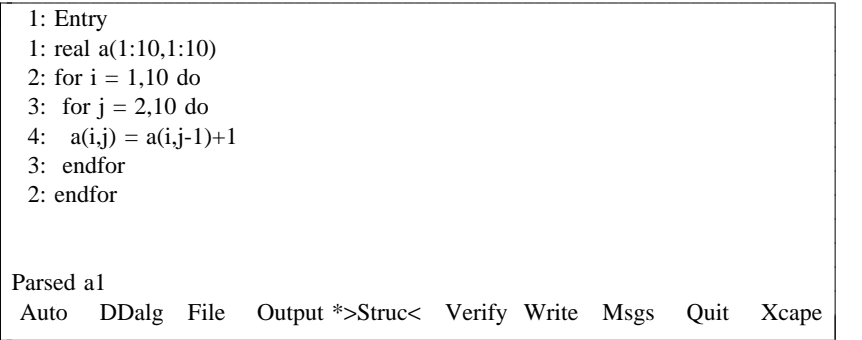

T he dump (to the 'debug' file, whether it be opened to standard output, the default, or to a file) would be:

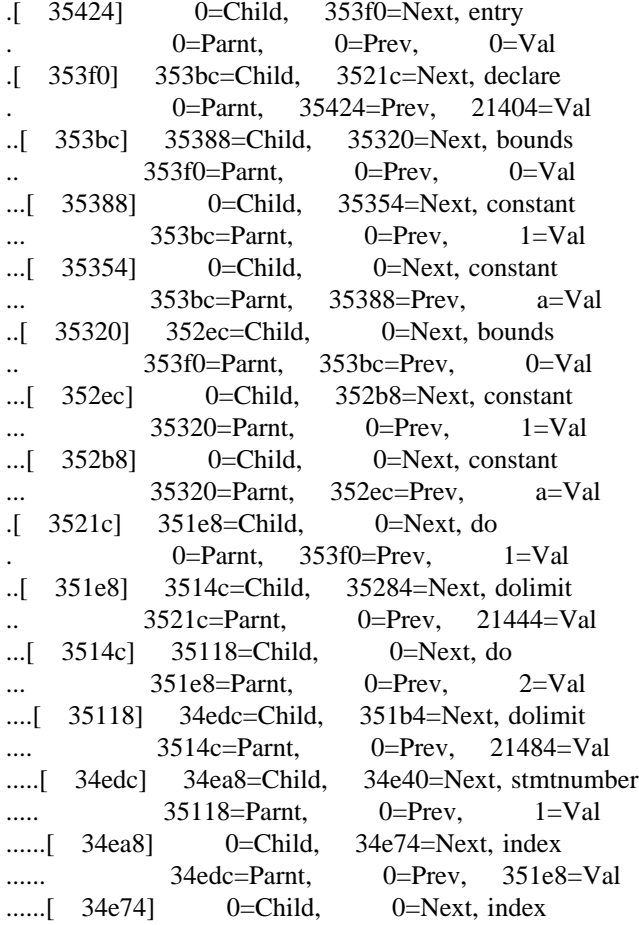

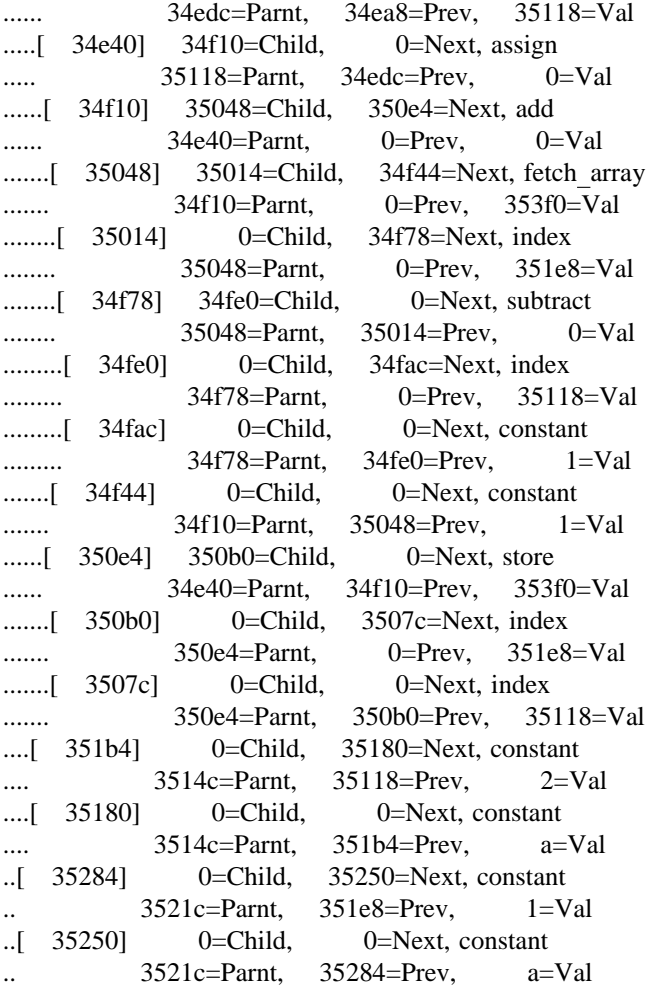

T he number in brackets is the hexadecimal address of that AST entry. The Child, Next, Parnt and Prev numbers are the hexadecimal addresses of the AST entries pointed to by the Child, Next, Parent and P revious pointers. The Node Operator is given in text, and the Value is given is hex.

#### **8. Installation and Distribution**

TINY was designed to be relatively portable, but it's pretty rough; in many cases, a choice between e legance, portability and simplicity was made in favor of ease of implementation. It has been installed e on many a Unix system using native compilers and the Gnu 'gcc', and on an IBM PC-clone using th T urbo C++ compiler. The entire design and implementation is geared toward supporting a research effort into elementary program restructuring, not toward developing an industrial-strength product. It is written in ANSI 'C' (bleah), with special hooks to be able to compile it on compilers without ANSI function headers (just about the only ANSI C features used). They uses a character-based interface, using the 'Curses' character windowing package to manage the screen (bleah) under Unix, and uses the Turbo C screen addressing routines on a PC. I would like to install TINY on an X-window interface, but that awaits some other interested graduate student.

In the best of cases, a simple 'make t' do all the compiles and links. Some modifications may be necessary.

I will gladly accept bug reports, suggestions or enhancements, but I cannot promise that anything will get fixed, except that I'll do my best, given the time and resources at my command.

The source or object code of TINY may be freely redistributed and reused as you see fit. Have fun.

# **Table of Contents**

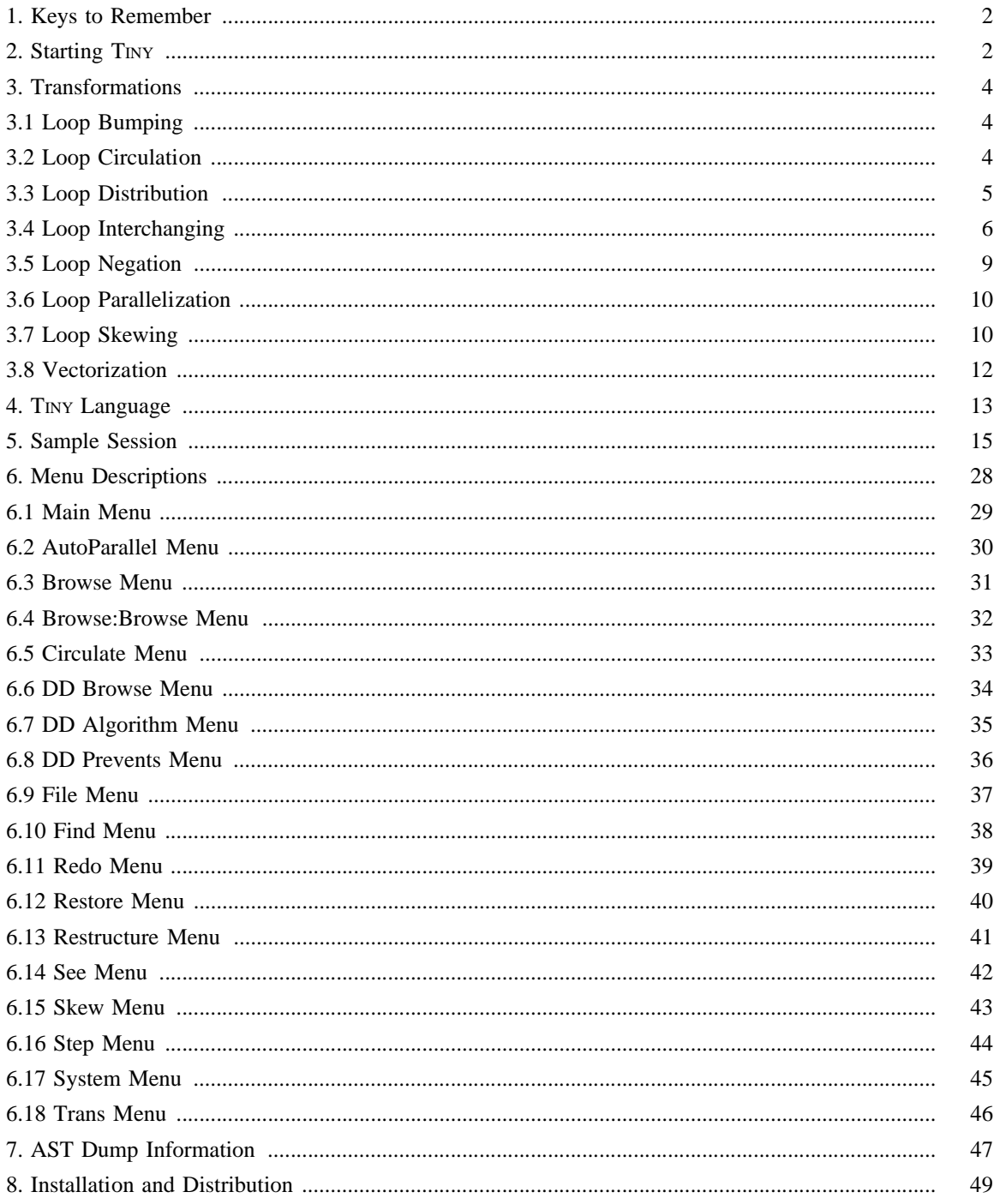